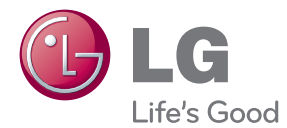

# MANUAL DEL PROPIETARIO Sistema 3D Blu-ray™/ DVD Home Cinema

Lea atentamente este manual antes de utilizar su televisor y consérvelo para futuras referencias.

BH6220S (BH6220S, S62S1-S, S62T1-C, S62S1-W) BH6320H (BH6320H, SH86TM-S, SH86TM-C, SH85TM-W) BH6420P (BH6420P, S62T1-S, S62S1-S, S62T1-C, S62S1-W) BH6520T (BH6520T, S62T1-S, S62T1-C, S62S1-W) BH6620P (BH6620P, SH86TQ-S/ C, SH86PE-S, S62D3-W) BH6620S (BH6620S, SH86PE-S, SH86TQ-C, S62D3-W) BH6620T (BH6620T, SH86TQ-S/ C, S62D3-W)

# <span id="page-1-0"></span>**Información de seguridad**

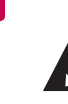

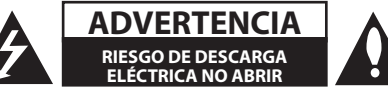

**ADVERTENCIA:** PARA REDUCIR EL RIESGO DE DESCARGA ELÉCTRICA NO EXTRAIGA LA CUBIERTA (O PARTE POSTERIOR). NO HAY EN EL INTERIOR NINGUNA PARTE QUE PUEDA REEMPLAZAR EL USUARIO. PARA CUALQUIER REPARACIÓN CONTACTE CON PERSONAL DE MANTENIMIENTO CUALIFICADO.

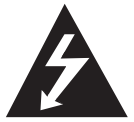

Este símbolo de un relámpago con cabeza de flecha dentro de un triángulo equilátero está destinado para alertar al usuario de la presencia de una potencia no

aislada peligrosa dentro del producto que puede ser de la magnitud suficiente como para constituir un riesgo de descarga eléctrica a las personas.

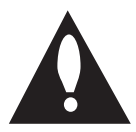

El signo de exclamación dentro de un triángulo equilátero está destinado para alertar al usuario de la presencia de instrucciones de mantenimiento y funcionamiento

en la documentación que acompaña al producto.

**ADVERTENCIA:** PARA REDUCIR EL RIESGO DE INCENDIO O DESCARGA ELÉCTRICA, NO EXPONGA ESTE PRODUCTO A LA LLUVIA NI A LA HUMEDAD.

**ADVERTENCIA:** No instale el equipo en un espacio cerrado, como en una estantería o mueble similar.

**PRECAUCIÓNN:** No obstruya ninguno de los orificios de ventilación. Instalar conforme a las instrucciones del fabricante.

Las ranuras y orificios de la carcasa cumplen un propósito de ventilación y aseguran el correcto funcionamiento del producto, y lo protegen de un posible sobrecalentamiento. Los orificios no deben obstruirse en ningún caso colocando el producto sobre una cama, sofá, alfombra o superficie similar. Este producto no debe colocarse en una instalación empotrada, como una librería o estante, a menos que se proporcione una correcta ventilación del mismo y se respeten todas las instrucciones del fabricante.

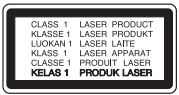

**PRECAUCIÓN:** RADIACIÓN LÁSER VISIBLE E INVISIBLE DE CLASE 1M AL ABRIR. NO LO MIRE DIRECTAMENTE CON INSTRUMENTOS ÓPTICOS.

El uso de controles, ajustes o procedimientos diferentes a los especificados aquí puede provocar una exposición peligrosa a la radiación.

#### **PRECAUCIÓN referente al cable de alimentación**

La mayoría de los electrodomésticos recomiendan ser emplazados sobre un circuito dedicado;

es decir, un circuito de un sólo enchufe que acciona solamente este electrodoméstico y no tiene enchufes o circuitos derivados adicionales. Revise la página de especificaciones de este manual de usuario para asegurarse. No sobrecargue los enchufes de pared. Los enchufes de pared sobrecargados, flojos o dañados, cables de extensión, cables de alimentación pelados, o el aislamiento dañado o agrietado del cable son elementos peligrosos. Cualquiera de estas condiciones podría dar lugar a descargas eléctricas o fuego. Examine periódicamente el cable de su electrodoméstico, y si su aspecto indica daños o deterioro, desenchúfelo, cese el uso del electrodoméstico, y haga cambiar el cable por una pieza de recambio exacta por un distribuidor de servicio autorizado. Proteja el cable de alimentación de daños físicos o mecánicos y evite doblarlo, aplastarlo, pellizcarlo o pisarlo con una puerta o caminar sobre él. Preste especial atención a los enchufes, tomas de pared, y al punto donde el cable sale del electrodoméstico. Para desconectar la alimentación principal, retire el cable principal de alimentación. Durante la instalación del producto, asegúrese de que el enchufe sea fácilmente accesible.

Este dispositivo está provisto de una batería o acumulador portátil.

**Forma segura de extraer la batería o el acumulador del equipo:** Retire la batería o juego de baterías antiguo y siga los pasos en orden inverso a su colocación. Para impedir la contaminación del medioambiente o los posibles efectos adversos en la salud de humanos y animales, coloque la batería antigua o el acumulador en el contenedor apropiado de los puntos de recogida designados para tal fin. No elimine las pilas o el acumulador junto con la basura doméstica. Se recomienda utilizar baterías y acumuladores con sistema de reembolso gratuito en su localidad. La batería no debe exponerse a calor intenso, como la luz del sol, un incendio o similar.

**PRECAUCIÓN:** El aparato no debe exponerse al agua (goteo o salpicaduras) y no debe colocar sobre el aparato objetos llenos de líquidos, como floreros.

#### **Cómo deshacerse de aparatos eléctricos y electrónicos viejos**

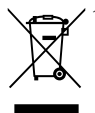

1. Si en un producto aparece el símbolo de un contenedor de basura tachado, significa que éste se acoge a la Directiva 2002/96/CE.

- 2. Todos los aparatos eléctricos o electrónicos se deben desechar de forma distinta del servicio municipal de recogida de basura, a través de puntos de recogida designados por el gobierno o las autoridades locales.
- 3. La correcta rocogida y tratamiento de los dispositivos inservibles contribuye a evitar riesgos potenciales para el medio ambiente y la salud pública.
- 4. Para obtener más información sobre cómo deshacerse de sus aparatos eléctricos y electrónicos viejos, póngase en contacto con su ayuntamiento, el servicio de recogida de basuras o el establecimiento donde adquirió el producto.

#### **Eliminación de baterías o acumuladores agotados**

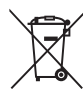

1. Si aparece el símbolo de un contenedor de basura tachado en las baterías o acumuladores de su producto, significa que éstos se acogen a la Directiva Europea 2006/66/CE.

- 2. Este símbolo puede aparecer junto con símbolos químicos de mercurio (Hg), cadmio (Cd) o plomo (Pb) si la batería contiene más de un 0,0005% de mercurio, un 0,002% de cadmio o un 0,004% de plomo.
- 3. Las baterías o acumuladores no deberán tirarse junto con la basura convencional, sino a través de los puntos de recogida designados por el gobierno o las autoridades locales.
- 4. La correcta recogida y tratamiento de las baterías o acumuladores antiguos contribuye a evitar las potenciales consecuencias negativas para el medio ambiente, los animales y la salud pública.
- 5. Para más información sobre la eliminación de baterías o acumuladores antiguos, póngase en contacto con su ayuntamiento, el servicio de recogida de basuras o el comercio en el que adquirió el producto.

LG Electronics declara por este  $\epsilon$ documento que este/estos producto(s) cumplen con los requisitos esenciales y las demás provisiones de la Directiva 2004/108/EC, 2006/95/EC y 2009/125/ EC.

#### **Centro de Normas Europeas:**

Krijgsman 1, 1186 DM Amstelveen, The Netherlands

• Por favor, tome nota que esto NO es un punto de contacto de Atención al Cliente. Para información acerca de Atención al Cliente, refiérase a la Garantía o contacte con el revendedor que le vendió este producto.

#### **Notas sobre el copyright**

- y Debido a que AACS (Sistema de Contenido de Acceso Avanzado) está aprobado como sistema de protección de contenidos para el formato de discos Blu-ray, similar al uso del sistema de protección anticopia CSS (Content Scramble System) para el formato DVD, se imponen ciertas restricciones sobre la reproducción, salida de señal analógica, etc., de contenidos protegidos con AACS. El manejo de este producto y las restricciones impuestas sobre él pueden variar dependiendo del momento de la compra, ya que esas restricciones pueden haberse adoptado y/o modificado por AACS después de la fabricación de este producto.
- Además, se utilizan las marcas BD-ROM v BD+ como sistemas de protección de contenidos para el formato de disco Blu-ray, que imponen ciertas restricciones, incluidas restricciones de reproducción para la marca BD-ROM y/ o contenidos BD+ protegidos. Para obtener información adicional sobre AACS, la marca BD-ROM, BD+, o su producto, póngase en contacto con un Centro de Atención al cliente autorizado.
- y Muchos discos BD-ROM/DVD están codificados con protección anticopia. Por ello, debe conectar el reproductor directamente al televisor, no a un vídeo. Si conecta el reproductor a un vídeo, los discos con protección anticopia emitirán una imagen distorsionada.
- Este producto incorpora tecnología de protección de copyright protegida por patentes de EE.UU. y otros derechos sobre la propiedad intelectual. El uso de esta tecnología de protección de copyright debe estar autorizado por Rovi Corporation, y ha sido prevista para uso doméstico y otros usos limitados, a menos que Rovi Corporation lo autorice expresamente. Queda prohibida la ingeniería inversa y el desensamblaje.
- y Bajo las leyes de Propiedad Intelectual de EE.UU. y otros países, la grabación, uso, visualización, distribución o revisión no autorizada de programas de televisión, cintas de video, discos BD-ROM, DVD, CD y otros materiales puede estar sujeta a responsabilidad civil o criminal.

## **Aviso importante para los sistemas de color del televisor**

El sistema de color de este reproductor varía en función de los discos que se están reproduciendo en ese momento.

Por ejemplo, cuando la unidad reproduce un disco grabado en el sistema de color NTSC, la imagen se emite como una señal NTSC.

El sistema multicolor del televisor es el único que puede recibir todas las señales emitidas por el reproductor.

- y Si tiene un televisor con un sistema de color PAL, sólo se mostrarán imágenes distorsionadas cuando utilice discos o contenido de vídeo grabado en NTSC.
- El televisor con sistema multicolor cambia el sistema de color de forma automática según las señales de entrada. En caso de que el sistema de color no se cambie automáticamente, desactívelo y actívelo de nuevo para ver imágenes normales en pantalla.
- y Incluso si los discos grabados en el sistema de color NTSC se muestran bien en su televisor puede que no se graben correctamente en su grabadora.

- y La visión de contenidos 3D durante un período prolongado de tiempo puede causar mareos o sensación de cansancio.
- No se recomienda permitir ver películas en modo 3D a personas enfermas, niños o mujeres embarazadas.
- Si sufre dolor de cabeza, cansancio o mareos durante la visión de contenidos en 3D, se recomienda encarecidamente que detenga la reproducción y descanse hasta que sienta  $\langle \cdot | \cdot \rangle$  **Precaución**<br>La visión de conteni<br>período prolongado<br>causar mareos o ser<br>No se recomienda p<br>en modo 3D a perso<br>mujeres embarazad<br>Si sufre dolor de cab<br>durante la visión de<br>recomienda encaree<br>la reproducción y

# **Índice**

### **[Guía de inicio](#page-1-0)**

- [Información de seguridad](#page-1-0) [Introducción](#page-7-0)
- [Discos reproducible y símbolos](#page-7-0)  [utilizados en este manual](#page-7-0)
- 9 El símbolo " $Q$ [" en pantalla](#page-8-0)
- [Notas sobre la compatibilidad](#page-8-0)
- [Compatibilidad de archivos](#page-9-0)
- [AVCHD \(Códec de video avanzado de](#page-10-0)  [alta definición\)](#page-10-0)
- [Acerca de DLNA](#page-11-0)
- [Algunos requisitos del sistema](#page-11-0)
- [Código de región](#page-11-0)
- [Seleccionar Sistema](#page-11-0)
- [Mando a distancia](#page-12-0)
- [Panel delantero](#page-13-0)
- [Parte posterior](#page-14-0)

#### **[Conexión](#page-15-0)**

- [Colocación del sistema](#page-15-0)
- [Conexión del altavoz](#page-16-0)
- [Conexión de los altavoces al](#page-16-0)  [reproductor](#page-16-0)
- [Conexiones al televisor](#page-17-0)
- [Conexión HDMI](#page-17-0)
- [¿Qué es el SIMPLINK?](#page-18-0)
- [Conexión del vídeo](#page-19-0)
- [Configuración de resolución](#page-19-0)
- [Conexión de la antena](#page-20-0)
- [Conexiones con un dispositivo externo](#page-21-0)
- [Conexión AUX](#page-21-0)
- 22 Conexión PORT, IN
- [Conexión OPTICAL IN](#page-22-0)
- [Conexión a la red doméstica](#page-23-0)
- [Conexión a red por cable](#page-23-0)
- [Configuración de la red por cable](#page-24-0)
- [Conexión de dispositivos USB](#page-26-0)
- [Reproducción de contenido en](#page-26-0)  [dispositivos USB](#page-26-0)

# **[Configuración del sistema](#page-27-0)**

#### [Ajustes](#page-27-0)

- [Configuración inicial](#page-27-0)
- [Ajustar los valores de configuración](#page-28-0)
- [Menú \[PANTALLA\]](#page-29-0)
- [Menú \[IDIOMA\]](#page-30-0)
- [Menú \[AUDIO\]](#page-31-0)
- [Menú \[BLOQUEO\]](#page-33-0)
- [Menú \[RED\]](#page-34-0)
- [Menú \[OTROS\]](#page-34-0)
- [Efecto de sonido](#page-36-0)

#### **[Funcionamiento](#page-37-0)**

- [Reproducción general](#page-37-0)
- [Usar el menú \[HOME\]](#page-37-0)
- [Reproducción general](#page-37-0)
- [Reproducir un archivo en el disco/](#page-37-0) [dispositivo USB](#page-37-0)
- [Reproducción de discos](#page-38-0)  [Blu-ray 3D](#page-38-0)
- [Disfrutar del BD-Live™](#page-38-0)
- [Reproducir un archivo desde un](#page-39-0)  [servidor de red](#page-39-0)
- [Operaciones básicas para el](#page-39-0)  [contenido de vídeo y audio](#page-39-0)
- [Operaciones básicas para el](#page-40-0)  [contenido de imágenes](#page-40-0)
- [Utilización del menú del disco](#page-40-0)
- [Reanudar la reproducción](#page-40-0)
- [Memoria de la última escena](#page-40-0)
- [Reproducción avanzada](#page-41-0)
- [Reproducción repetida](#page-41-0)
- [Repetición de una parte específica](#page-41-0)
- [Visualización de la información del](#page-41-0)  [contenido](#page-41-0)
- [Cambiar la vista de la lista de](#page-42-0)  [contenido](#page-42-0)
- [Seleccionar un archivo de subtítulos](#page-42-0)
- [Opciones durante la visualización de](#page-43-0)  [una foto](#page-43-0)
- [Escuchar música mientras se](#page-43-0)  [muestran diapositivas](#page-43-0)
- [Visualización en pantalla](#page-44-0)
- [Visualización en pantalla de la](#page-44-0)  [información del contenido](#page-44-0)
- [Reproducir a partir del tiempo](#page-45-0)  [seleccionado](#page-45-0)
- [Seleccionar el idioma de los](#page-45-0)  [subtítulos](#page-45-0)
- [Escuchar un audio diferente](#page-45-0)
- [Visualizar desde un ángulo diferente](#page-45-0)
- [Para cambiar la relación de aspecto](#page-46-0)  [de TV](#page-46-0)
- [Para cambiar la página del código de](#page-46-0)  [subtítulos](#page-46-0)
- [Para cambiar el modo de imagen](#page-46-0)
- [Operaciones de la radio](#page-47-0)
- [Escuchar la radio](#page-47-0)
- [Configuración de las emisoras de](#page-47-0)  [radio](#page-47-0)
- [Borrar una emisora guardada](#page-47-0)
- [Borrar todas las emisoras](#page-47-0)  [memorizadas](#page-47-0)
- [Cómo mejorar una recepción de FM](#page-47-0)  [de baja calidad](#page-47-0)
- [Ver información acerca de una](#page-47-0)  [emisora de radio](#page-47-0)
- [Utilización de Premium](#page-48-0)
- [Utilización de las LG Apps](#page-48-0)
- [Entrar](#page-49-0)
- [Administrar mis Apps](#page-49-0)

### **[Resolución de problemas](#page-50-0)**

- [Resolución de problemas](#page-50-0)
- [General](#page-50-0)
- [Red](#page-51-0)
- [Imagen](#page-52-0)
- [Sonido](#page-52-0)
- [Asistencia al cliente](#page-52-0)
- [Aviso sobre el software de código](#page-52-0)  [abierto](#page-52-0)

# **[Apéndice](#page-53-0)**

- [Control de un televisor con el mando a](#page-53-0) [distancia suministrado](#page-53-0)
- [Programación del mando a distancia](#page-53-0)  [para controlar el televisor](#page-53-0)
- [Actualización del software de red](#page-54-0)
- [Notificación de actualización de la red](#page-54-0)
- [Actual. Software](#page-54-0)
- [Acerca de Nero MediaHome 4 Essentials](#page-56-0)
- [Requisitos del sistema](#page-56-0)
- [Instalación de Nero MediaHome 4](#page-57-0)  **Essentials**
- [Compartir archivos y carpetas](#page-57-0)
- [Lista del código del país](#page-58-0)
- [Lista de código de idioma](#page-59-0)
- [Marcas comerciales y licencias](#page-60-0)
- [Especificaciones de la salida del audio](#page-62-0)
- [Especificaciones](#page-63-0)
- [Mantenimiento](#page-71-0)
- [Manejo de la unidad](#page-71-0)
- [Notas sobre los discos](#page-71-0)
- [Información importante relacionada con](#page-72-0) [los servicios de red](#page-72-0)

# <span id="page-7-0"></span>**Introducción**

# **Discos reproducible y símbolos utilizados en este manual**

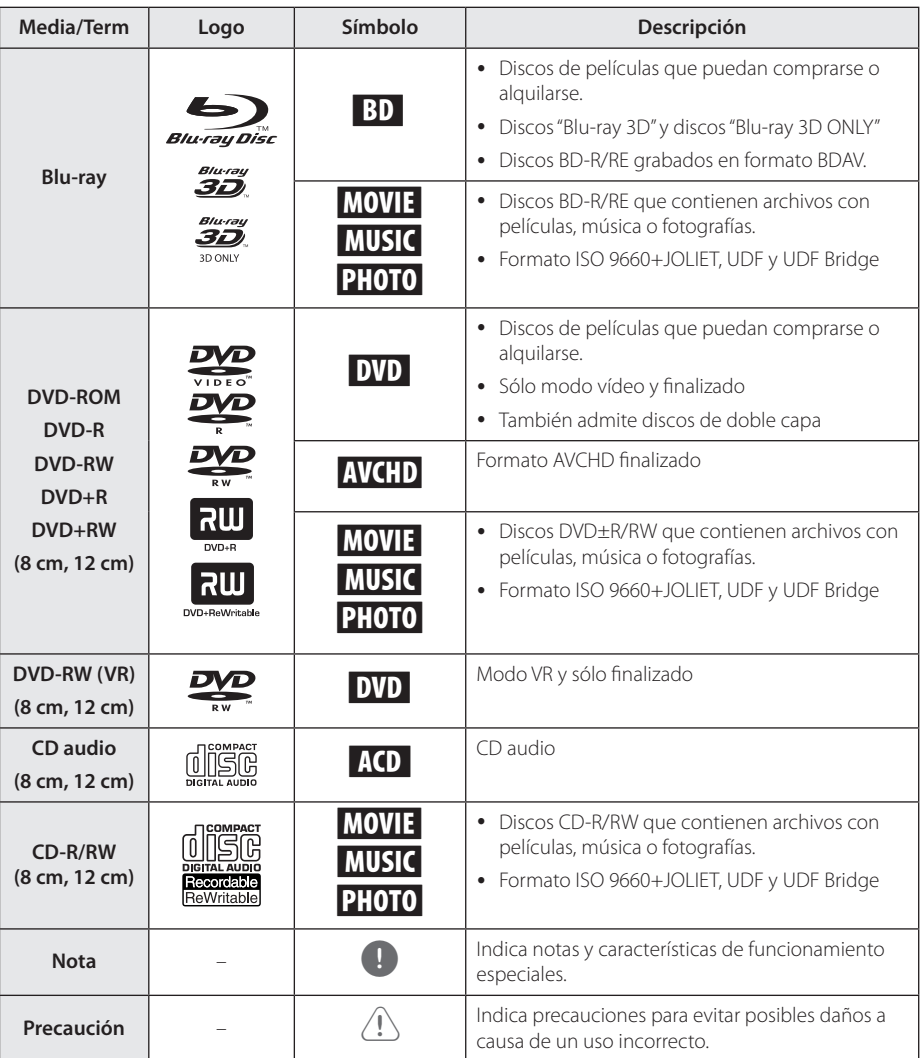

- <span id="page-8-0"></span>y Algunos discos CD-R/RW (o DVD±R/RW) no podrán reproducirse en la unidad debido a las condiciones del equipo de grabación o a los propios discos CD-R/RW (o DVD±R/RW).
- y Dependiendo de la finalización y del software de grabación, algunos discos grabados (CD-R/RW, DVD±R/RW o BD-R/RE) podrían no reproducirse.
- y Puede que no se reproduzcan los discos CD-R/RW y BD-R/RE, DVD±R/RW grabados con un ordenador personal o una grabadora de DVD o CD si el disco está dañado o sucio, o si hay suciedad o restos de condensación en la lente de la unidad.
- Si graba un disco con un ordenador, incluso si lo hace en un formato compatible, hay casos en los que no se puede reproducir debido a los ajustes del programa usado para crear el disco. (Consulte al editor del programa para más información).
- La unidad requiere discos y grabaciones que cumplan ciertas normas técnicas para obtener una calidad de reproducción óptima.
- Los DVD previamente grabados se ajustan automáticamente a estas normas. Existen muchos tipos diferentes de formatos de disco gravables (incluido CD-R con archivos MP3 o WMA) que exigen ciertas condiciones preexistentes para garantizar una reproducción compatible.
- Los clientes deben tener en cuenta que es necesario tener un permiso para poder descargarse archivos MP3/WMA y música de Internet. Nuestra empresa no está autorizada para conceder ese permiso. Siempre deberá solicitarse autorización al propietario del copyright.
- y Es necesario ajustar la opción de formato de disco en [Mastered] para que los discos sean compatibles con los reproductores LG al formatear discos regrabables. Si selecciona la opción Live System no podrá usar el disco en un reproductor LG. (Mastered/Life File System: Sistema de formato de disco para Windows Vista)

# Nota **Konsey El símbolo "Q"** en pantalla

El símbolo " $Q$ " puede aparecer en la pantalla de su televisor durante su manejo e indica que la función explicada en este manual del usuario no está disponible en ese el aparato.

# **Notas sobre la compatibilidad**

- Dado que BD-ROM es un nuevo formato, pueden aparecer algunos problemas de discos, conexión digital y otros problemas de compatibilidad. Si tiene problemas de compatibilidad, póngase en contacto con un Centro de servicio técnico autorizado.
- Esta unidad le permite disfrutar de funciones como PIP (picture-in-picture), audio secundario y paquetes virtuales, etc., con BD-ROM compatible con BONUSVIEW (BD-ROM versión 2 Perfil 1 versión 1.1). Es posible reproducir audio y vídeo secundario desde un disco compatible con la función Picture-in-Picture. Para más información sobre el método de reproducción, consulte las instrucciones del disco.
- y Para visualizar contenidos de alta definición y convertir contenido estándar de DVD a una resolución mayor, es posible que el dispositivo de pantalla deba tener una entrada apta para HDMI o una entrada DVI apta para HDCP.
- Algunos discos BD-ROM y DVD pueden restringir el uso de algunos comandos operación o algunas funciones.
- Puede utilizar un dispositivo USB para almacenar información relacionada con el disco, incluso contenido descargado en línea. El disco que está utilizando controlará el tiempo que se retiene esta información.

# <span id="page-9-0"></span>**Compatibilidad de archivos**

## **Archivos de vídeo**

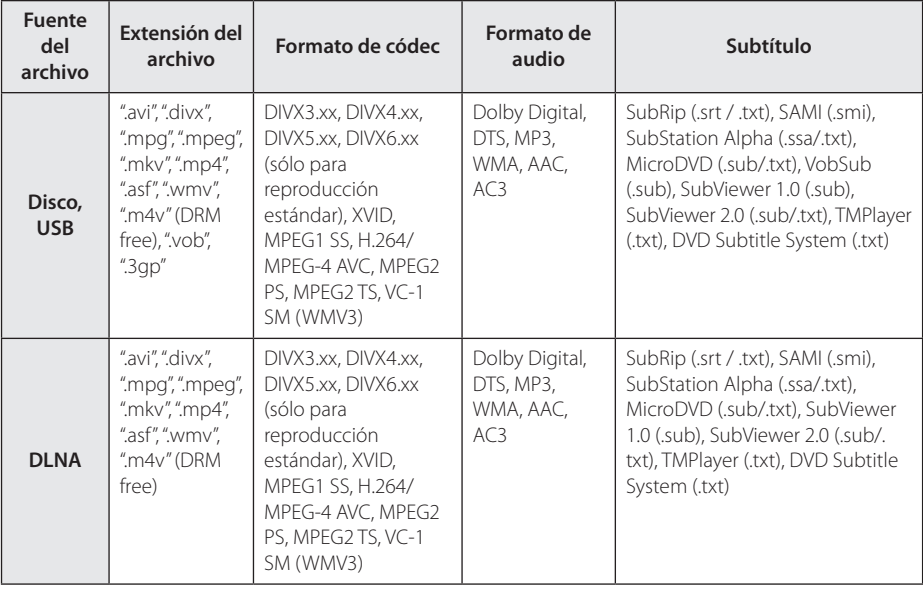

### **Archivos de audio**

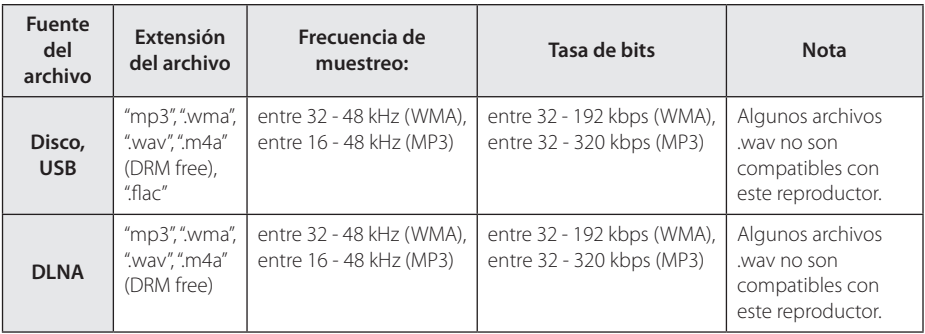

### **Archivos de imagen**

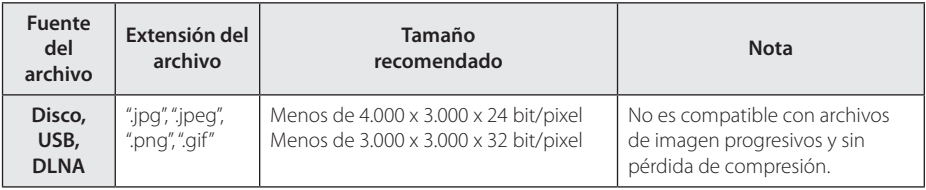

y El servidor del pack informático DNLA suministrado para Macintosh posee limitaciones en cuanto a compatibilidad de archivos tales como ASF, WMA y WMV.

# <span id="page-10-0"></span>, Nota

- y El número máximo de caracteres para el nombre de archivo es 180.
- · Número máximo de archivos/carpetas: Menos de 2 000 (número total de archivos y carpetas)
- y Puede que tarde varios minutos en leer el contenido del soporte dependiendo del tamaño y el número de archivos.
- La compatibilidad de archivos puede variar según el servidor.
- y Debido a que la compatibilidad del servidor DLNA se comprueba en el entorno del servidor del pack informático DLNA (Nero MediaHome Essentials 4), los requisitos del archivo y las funciones de reproducción del menú pueden variar dependiendo de los servidores de medios.
- Los requisitos de archivo de la página no siempre son compatibles. Puede que haya algunas restricciones por las características del archivo y la capacidad de servidor de medios.
- La reproducción de archivos con subtítulos de videos está disponible solamente en el servidor de medios DLNA creado por el software Nero MediaHome 4 Essentials suministrado con este paquete de reproductor.
- y Puede que no se puedan compartir correctamente los archivos almacenados en un dispositivo extraíble como una unidad USB, unidad DVD, etc.
- y Esta unidad no admite archivos MP3 con etiquetas ID3.
- y El tiempo de reproducción total indicado en la pantalla puede no ser correcto para archivos VBR.
- Es posible que no se reproduzcan correctamente archivos de películas HD grabadas en el CD/DVD o USB 1.0/1.1. Se recomienda usar los sistemas Disco Bluray o USB 2.0 para reproducir archivos de películas en HD.
- Este reproductor admite H.264/MPEG-4 AVC de perfil principal y alto en nivel 4.1. Para un archivo de un nivel superior se mostrará un mensaje de aviso en la pantalla.
- Este reproductor no admite archivos grabados con GMC\*1 o Qpel\*2.
	- \*1 GMC Global Motion Compensation
	- \*2 Qpel Quarter pixel

#### Nota

- y No se admite un archive "avi" codificado como "WMV 9 codec".
- Este reproductor es compatible con archivos UTF-8, incluso si contienen subtítulos Unicode. Este reproductor no admite archivos de subtítulos Unicode puros.
- Dependiendo de los tipos de archivos o los modos de grabación, pueden no reproducirse.
- Los discos grabados en multisesión en un ordenador normal no son compatibles con este reproductor.
- Para reproducir un archivo de película, el nombre del archivo de la película y el nombre del archivo de subtítulos deben ser el mismo.
- y Si el códec de vídeo es MPEG2 TS o MPEG2 PS, no se reproducen los subtítulos.
- El tiempo de reproducción total indicado en la pantalla puede no ser correcto para archivos VBR.

# **AVCHD (Códec de video avanzado de alta definición)**

- Este reproductor puede reproducir discos en formato AVCHD. Estos discos se graban y usan normalmente en videocámaras.
- y El formato AVCHD es un formato de cámara de vídeo digital de alta definición.
- El formato MPEG-4 AVC/H.264 es capaz de comprimir imágenes con una eficacia mayor que el formato de compresión de imagen convencional.
- Este reproductor puede reproducir discos AVCHD usando el formato "x.v.Color".
- Algunos discos en formato AVCHD podrían no reproducirse dependiendo de las condiciones de la grabación.
- Los discos en formato AVCHD deben estar finalizados.
- "x.v.Color" ofrece una mayor gama de colores que los discos DVD normales de videocámara.

# <span id="page-11-0"></span>**Acerca de DLNA**

Esta unidad es un reproductor de medios digitales con certificación DLNA que puede mostrar y reproducir vídeo, fotos y música desde el servidor de medios digitales compatible con DLNA (ordenador y electrónica de consumo).

La DLNA (Digital Living Network Alliance) es una organización que abarca varios sectores industriales como la electrónica de consumo, la computación y las empresas de dispositivos móviles. Digital Living ofrece a los consumidores un fácil intercambio de medios digitales a través de una red por cable o inalámbrica en el hogar.

El logotipo de certificación DLNA facilita la búsqueda de productos que cumplen con las directrices de interoperabilidad DLNA. Esta unidad cumple con las directrices de interoperabilidad  $DI$  NA  $v1.5$ 

Cuando se conecta a este reproductor un ordenador que ejecuta software del servidor DLNA u otros dispositivos compatibles con DLNA, es posible que sea necesario efectuar algunos cambios de configuración en el software o dispositivos. Consulte el manual de instrucciones del software o dispositivo para obtener más información.

# **Algunos requisitos del sistema**

Para reproducción de vídeo de alta definición:

- y Disco BD-ROM con contenido en alta definición.
- y Es necesario que el dispositivo de pantalla disponga de una entrada DVI apta para HDMI o HDCP para mostrar algunos contenidos (como indican los autores del disco).

# **Código de región**

El código de región se encuentra impreso en la parte posterior de esta unidad. Esta unidad sólo puede leer discos BD-ROM o DVD calificados como la parte posterior de la unidad o "Todos".

# **Seleccionar Sistema**

Retire cualquier disco que pudiese haber en la unidad, abra la bandeja de discos utilizando los botones  $\triangle$  (OPEN/CLOSE) y pulse y mantenga M (PAUSE) durante más de cinco segundos para seleccionar un sistema. (PAL, NTSC, AUTO)

# <span id="page-12-0"></span>**Mando a distancia**

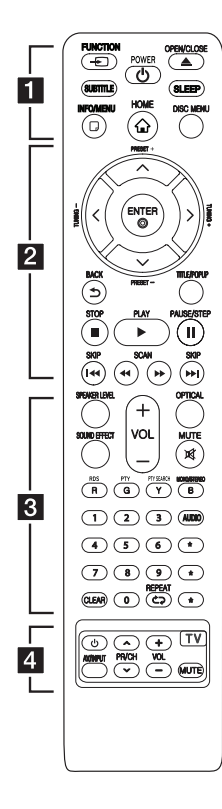

### **Colocación de las pilas**

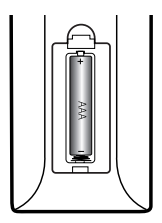

Retire la tapa del compartimento de la pila en la parte posterior del mando a distancia e inserte una pila (tamaño AAA) con la polaridad correcta ( $\bigoplus$  y  $\bigoplus$ ).

#### • • • • • • a•

FUNCTION **FUNCTION:** Cambia el modo de entrada.

**SUBTITLE:** Selecciona el idioma de los subtítulos.

1 **(POWER):** Apaga y enciende el reproductor.

B **(OPEN/CLOSE):** Expulsa o introduce un disco.

**SLEEP:** Ajusta un tiempo tras el cual el aparato se apaga.

**INFO/MENU (**m**):** Muestra o sale de la pantalla del menú OSD.

**HOME ( ):** Muestra o sale del [MENÚ INICIO].

**DISC MENU:** Accede al menú de un disco.

#### • • • • • • <mark>2</mark>

#### **Botones de dirección:**

Seleccionan una opción en el menú.

**PRESET +/-:** Selecciona el programa de radio.

**TUNING +/-:** Sintoniza la emisora de radio deseada.

**ENTER (**b**):** Confirma la selección del menú.

**BACK ( ):** Salga del menú o regrese a la pantalla precedente.

**TITLE/POPUP:** Muestra el menú del disco DVD o el menú emergente del BD-ROM, cuando haya uno disponible.

Z **(STOP):** Detiene la reproducción.

z **(PLAY):** Comienza la reproducción.

M **(PAUSE/STEP):** La reproducción cambia a modo de pausa.

**I<<//>
I<//>
I<//>
I<//>
I<//>
I<//>
CKIP):** Pasa al archive/pista/ capítulo siguiente o anterior.

c/v **(SCAN):**Busca hacia atrás o delante.

#### • • • • • • <mark>3</mark> • • • • •

SPEAKER LEVEL: Ajusta el nivel de sonido del altavoz deseado.

**SOUND EFFECT:** Selecciona un modo de efecto de sonido.

**VOL +/-:** Ajusta el volumen de los altavoces.

**OPTICAL:** Cambia directamente el modo de entrada a óptico.

**MUTE:** Silencia el aparato.

#### **Botones coloreados (R, G, Y, B):**

- Navegar por los menús de BDROM. También se usan para los menús [Película], [Foto], [Música], [Premium] y [LG Apps].

- Botón B: Selecciona mono/ estéreo en el modo FM.

**RDS:** Radio Data System (Sistema de datos por radio).

**PTY:** Muestra el tipo de programa del RDS.

**PTY SEARCH:**  Busca el tipo de programa.

**Botones numéricos 0-9:**  Selecciona las opciones numeradas de un menú.

**CLEAR:** Elimina la marca del menú de búsqueda o un número al definir la contraseña.

**REPEAT (CD):** Repite una sección o secuencia deseada.

**AUDIO:** Selecciona el idioma de audio o un canal de audio.

? **:** Este botón no está disponible.

• • • • • • **4** • • • • •

**Botones de control del televisor:**  Consulte la página 54.

# <span id="page-13-0"></span>**Panel delantero**

![](_page_13_Figure_2.jpeg)

Cambia la fuente de entrada o función. **VOL. -/+** 1 **(POWER)**

# <span id="page-14-0"></span>**Parte posterior**

![](_page_14_Figure_2.jpeg)

- **d** OPTICAL IN
- **6** Conector de antena

**9** VIDEO OUT

# <span id="page-15-0"></span>**Colocación del sistema**  $\overline{\phantom{a}}$

La ilustración siguiente muestra un ejemplo de A colocación del sistema. Tenga en cuenta que, para una mejor explicación, estas ilustraciones pueden con coincidir con el producto real.

Para lograr el mejor efecto de sonido surround, los altavoces que no sean subwoofer se colocarán en la misma dirección desde la posición de escucha  $\left( \bigotimes \right)$ .

![](_page_15_Picture_4.jpeg)

### **A Altavoz delantero izquierdo (L)/ (B)** Altavoz delantero derecho (R):

G Anavoz delamero derecho (n).<br>Coloque los altavoces delanteros a los lados del monitor y nivelados con la superficie la pantalla, cuanto sea posible.

# **C** Altavoz central:

Coloque el altavoz central por encima o por debajo del monitor o pantalla.

#### D E F G A A B C **Altavoz surround izquierdo (L)/** E F G A A B C **Altavoz surround derecho (R):**

Coloque estos altavoces detrás de la posición de escucha, orientados ligeramente hacia dentro. E

#### F G A A B C **Subwoofer:**

La posición del subwoofer no es tan importante, porque los sonidos graves no son altamente direccionales. Pero, es mejor colocar el subwoofer cerca de los altavoces delanteros. Gírelo ligeramente hacia el centro de la habitación para reducir la reflexión en la pared.

#### **C** Unidad

### Precaución

y Tenga cuidado de que los niños coloquen las manos o cualquier objeto en el conducto del altavoz.

\*Conductor del altavoz: Un orificio para los sonidos graves en la caja del altavoz.

- y Coloque el altavoz central a una distancia segura, fuera del alcance de los niños. De lo contrario, podría caer el altavoz y causar lesiones y/o daños materiales.
- Los altavoces contienen piezas magnéticas, por lo que pueden causar irregularidades en los colores de las pantallas de los televisores o los monitores de ordenador. Coloque los altavoces alejados del televisor o el monitor del ordenador.
- Antes de utilizar el subwoofer, quite el vinilo de protección.

A

# <span id="page-16-0"></span>**Conexión del altavoz**

# **Conexión de los altavoces al reproductor**

1. Conecte los cables del altavoz al reproductor. Cada conector de altavoz está codificado por un color. Utilice el conector del color correspondiente para cada altavoz. Cuando conecte los cables de altavoz al reproductor, inserte el conector hasta que haga clic.

![](_page_16_Picture_4.jpeg)

![](_page_16_Picture_162.jpeg)

2. Conecte el cable del altavoz al conector del altavoz.

Conecte el extremo negro del cable a los terminales marcados como – (menos) y el otro extreme a los terminales marcados como + (más).

# <span id="page-17-0"></span>**Conexiones al televisor**

Realice una de las siguientes conexiones, dependiendo de la capacidad del equipo en cuestión.

- Conexión HDMI (página 18)
- y Conexión del vídeo (página 20)

### , Nota

- y Según del televisor y del otro equipo que desee conectar, existen varias formas de conectar la unidad. Utilice sólo una de las conexiones descritas en este manual.
- y Consulte el manual del televisor, del sistema estéreo o de otros dispositivos, según considere necesario, para realizar las conexiones más adecuadas.
- y Asegúrese de que el reproductor está conectado directamente al TV. Sintonice el TV al canal de entrada de vídeo correcto.
- y No conecte el reproductor a través del vídeo. La imagen del DVD podría aparecer distorsionada por el sistema de protección anticopia.

# **Conexión HDMI**

Si dispone de un televisor o monitor HDMI, puede conectarlo a este "reproductor usando un cable HDMI (cable HDMI™ de alta velocidad con Ethernet, tipo A). Conecte la toma HDMI del reproductor a la toma HDMI de un televisor o monitor compatible con HDMI.

![](_page_17_Figure_12.jpeg)

Seleccione la fuente del televisor a HDMI (consulte el manual de instrucciones del televisor).

### **Información adicional sobre HDMI**

- Cuando conecte un dispositivo compatible con HDMI o DVI, realice las siguientes comprobaciones:
	- Intente apagar el dispositivo HDMI/DVI y este reproductor. A continuación, encienda el dispositivo HDMI/DVI y transcurridos unos 30 segundos, encienda el reproductor.
	- La entrada de vídeo del dispositivo conectado está seleccionada correctamente para esta unidad.
	- El dispositivo conectado es compatible con las entradas de vídeo de resolución 720x576p, 1280x720p, 1920x1080i o 1920x1080p.
- No todos los dispositivos HDMI o DVI compatibles con HDCP funcionarán con este reproductor.
	- La imagen no se verá correctamente con un dispositivo que no sea compatible con HDCP.

- <span id="page-18-0"></span>• Si un dispositivo HDMI conectado no acepta la salida de audio del reproductor, el audio del dispositivo HDMI podrá distorsionarse o no emitirse.
- Si utiliza una conexión HDMI, es posible cambiar la resolución para la salida HDMI. (Consulte "Configuración de resolución" en la página 20).
- y Seleccione el tipo de salida de vídeo de la toma HDMI OUT mediante la opción [Conf. color HDMI] en el menú [Config.] (ver página 33).
- y No modifique la resolución si la conexión ya se ha establecido, podrían producirse fallos en el funcionamiento. Para resolver este problema, apague el reproductor y vuelva a encenderlo.
- y Cuando la conexión HDMI con el HDCP no está verificada, la pantalla de TV cambiará a una pantalla negra. En este caso, compruebe la conexión HDMI o desconecte el cable HDMI.
- Si aparecen ruidos o líneas en la pantalla, compruebe el cable HDMI (cuya longitud se limita normalmente a 4,5 m).

# , Nota **¿Qué es el SIMPLINK?**

![](_page_18_Picture_9.jpeg)

Algunas funciones de esta unidad se controlan a través del mando a distancia del televisor cuando la unidad y el televisor LG están conectados con SIMPLINK a través de una conexión HDMI.

Funciones controladas con el mando a distancia del televisor LG; Reproducción, Pausa, Escaneo, Salto, Parada, Apagado, etc.

Si desea más información acerca de la función SIMPLINK, consulte el manual de usuario del televisor.

El televisor LG con la función SIMPLINK posee un logotipo como se muestra arriba.

Nota -

Dependiendo del tipo de disco y del estado del reproductor, el funcionamiento de SIMPLINK podría no ser el esperado o no estar disponible.

# <span id="page-19-0"></span>**Conexión del vídeo**

Conecte la toma VIDEO OUT del reproductor a la toma de entrada de vídeo situada en el televisor mediante un cable de vídeo. Puede oír el sonido a través del altavoz del sistema.

![](_page_19_Picture_3.jpeg)

# **Configuración de resolución**

El reproductor proporciona varias resoluciones de salida para las conexiones HDMI OUT. Es posible cambiar la resolución mediante el menú [Config.].

- 1. Pulse HOME  $(\bigtriangleup)$ .
- 2. Utilice  $\lt/$  para seleccionar el menú [Config.] y pulse ENTER (<sup>O</sup>). Aparecerá el menú [Config.].
- 3. Utilice  $\Lambda$ /V para seleccionar la opción  $[PANTALLA]$  y, a continuación, pulse  $\geq$  para pasar al segundo nivel.
- 4. Utilice  $\Lambda/V$  para seleccionar la opción  $[Resolución]$  y, a continuación, pulse  $ENTER$  ( $\odot$ ) para pasar al tercer nivel.

![](_page_19_Picture_159.jpeg)

5. Use  $\Lambda$ /V para seleccionar una opción y, a continuación, pulse ENTER (<sup>o</sup>) para confirmar su selección.

![](_page_19_Picture_160.jpeg)

- <span id="page-20-0"></span>• Si su televisor no acepta la resolución que ha configurado en el reproductor, es posible ajustar la resolución a 576p de la siguiente manera:
	- 1. Pulse HOME  $( \bigodot )$  para que el menú HOME desaparezca.
	- 2 Pulse (STOP) por más de 5 segundos.
- y Cuando seleccione una resolución de 576i con conexión HDMI, la resolución real será de 576p.
- Si selecciona manualmente una resolución y, a continuación conecta un terminal HDMI a la TV y ésta no la acepta, la configuración de resolución cambiará a [Auto].
- Si selecciona una resolución que el televisor no admite, aparecerá un mensaje de advertencia. Después de cambiar la resolución, si no puede ver la pantalla, espere 20 segundos y la resolución regresará automáticamente a la resolución anterior.
- y La velocidad de fotogramas de la salida de video 1080p puede configurarse automáticamente a 24 Hz o 50 Hz dependiendo de la capacidad y las preferencias de la TV conectada y se basa en la velocidad de fotogramas del vídeo nativo del contenido del disco BD-ROM.
- y La resolución de la clavija VIDEO OUT siempre es 576i.

# , Nota **Conexión de la antena**

Conecte la antena suministrada para escuchar la radio.

![](_page_20_Picture_12.jpeg)

![](_page_20_Picture_13.jpeg)

Tras conectar la antena por cable de FM, mantenga tan horizontal como sea posible. Asegúrese de sacar la antena por cable FM completamente.

# <span id="page-21-0"></span>**Conexiones con un dispositivo externo**

# **Conexión AUX**

Puede disfrutar del sonido de un componente externo a través de los altavoces de este sistema.

Conecte las tomas de salida de audio analógica al componente en AUX L/R (ENTRADA) de esta unidad. Y seleccione la opción [AUX] pulsando FUNCTION  $y$  ENTER  $(③)$ .

También puede pulsar el botón F (Función) del panel frontal para seleccionar el modo de entrada.

![](_page_21_Picture_6.jpeg)

# **Conexión PORT. IN**

Puede disfrutar del sonido de su reproductor de audio portátil a través de los altavoces de este sistema.

Conecte la clavija de los auriculares (o salida de línea) del reproductor d audio portátil en la toma PORT.IN de esta unidad. Y seleccione la opción  $[PORTABLE]$  pulsando FUNCTION y ENTER  $(③)$ .

También puede pulsar el botón F (Función) del panel frontal para seleccionar el modo de entrada.

![](_page_21_Figure_11.jpeg)

# <span id="page-22-0"></span>**Conexión OPTICAL IN**

Puede disfrutar del sonido de su componente con una conexión óptica digital a través de los altavoces de este sistema.

Conecte la clavija de salida óptica de su componente en la toma OPTICAL IN de la unidad. Y seleccione la opción [OPTICAL] pulsando FUNCTION y ENTER (<sup>O</sup>). O pulse OPTICAL para seleccionarlo directamente.

También puede pulsar el botón F (Función) del panel frontal para seleccionar el modo de entrada.

![](_page_22_Figure_5.jpeg)

# <span id="page-23-0"></span>**Conexión a la red doméstica**

Este reproductor se puede conectar a una red de área local (LAN) a través de un puerto LAN en el panel trasero.

Al conectar la unidad a una red particular de banda ancha, tiene acceso a servicios como actualizaciones de software, interactividad BD-Live y servicios en línea.

# **Conexión a red por cable**

Las redes por cable proporcionan el mejor rendimiento, ya que los dispositivos están conectados directamente a la red y no están sometidos a la interferencia de radiofrecuencias.

Para más información consulte la documentación del dispositivo de red.

Conecte el puerto LAN del reproductor al correspondiente puerto del módem o router a través de un cable de red LAN o cable Ethernet.

![](_page_23_Picture_181.jpeg)

- y Cuando enchufe o desenchufe el cable LAN, , Nota hágalo sujetando el cable por el enchufe. Al desenchufarlo, no estire del cable LAN, desenchúfelo presionando hacia abajo el enchufe.
- No conecte un cable de teléfono modular al puerto LAN.
- Existen varias configuraciones para la conexión, siga las especificaciones de su compañía de telecomunicaciones o de su proveedor de Internet.
- Si desea acceder a contenido desde ordenadores o servidores DLNA, el reproductor deberá estar conectado a la misma red de área local que dichos ordenadores o servidores a través de un router.
- Para configurar su PC como un servidor DLNA, instale el Nero Media Home 4 suministrado en su PC. (ver página 64)

![](_page_23_Figure_14.jpeg)

Parte trasera de la unidad

# <span id="page-24-0"></span>**Configuración de la red por cable**

Si hay un servidor DHCP en la red de área local (LAN) a través de una conexión por cable, a este reproductor se le asignará automáticamente una dirección IP. Después de realizar la conexión física, es posible que se tenga que ajustar la configuración de red del reproductor en algunas redes domésticas. Ajuste la configuración de [RED] de la siguiente manera.

#### **Preparación**

Antes de ajustar la red por cable, es necesario conectar Internet de banda ancha a su red doméstica.

1. Seleccione la opción [Config de conexión] en el menú [Config.] y, a continuación, pulse ENTER  $\Theta$ ).

![](_page_24_Picture_250.jpeg)

2. Lea la preparación para las configuraciones de red y pulse ENTER  $(\odot)$  cuando se ponga [Inicio] de relieve.

![](_page_24_Picture_8.jpeg)

La red se conectará automáticamente a la unidad.

![](_page_24_Picture_10.jpeg)

### **Ajustes avanzados**

Si desea configurar la red manualmente, utilice A/V pata seleccionar [Ajustes avanzados] en su menú  $[Confi$ guración de red $]$  v pulse ENTER  $(⑤)$ .

1. Utilice  $\triangle$  /  $\vee$  /  $\leq$  /  $>$  para seleccionar el modo IP entre [Dinámico] y [IP fija].

Normalmente, seleccione [Dinámico] para asignar de forma automática una dirección IP.

![](_page_24_Figure_15.jpeg)

Si no hay disponible un servidor DHCP en la red y desea configurar manualmente la dirección IP, seleccione [IP fija] y, a continuación, [dirección IP], [máscara de red], [gateway] y [servidor DNS] mediante los botones  $\Lambda/V$ / $\lt$ / $>$ y los botones numéricos. Si se equivoca mientras introduce un número, pulse CLEAR para borrar la parte resaltada.

2. Seleccione [Sig.] y pulse ENTER  $(\odot)$  para aplicar las configuraciones de red.

![](_page_24_Figure_18.jpeg)

El estado de conexión de la red se visualiza en pantalla.

3. Pulse ENTER  $(\odot)$  cuando [Cerrar] se ponga de relieve para finalizar las configuraciones de red cableada.

#### **Notas sobre la conexión de red:**

- y Muchos de los problemas de conexión a la red que se producen durante la configuración pueden resolverse a menudo reseteando el router o cable módem. Después de conectar el reproductor a la red doméstica, apague inmediatamente y/o desconecte el cable de alimentación del router o cable módem de la red doméstica. Después, encienda y/o conecte de nuevo el cable de alimentación.
- El número de dispositivos que pueden recibir el servicio de Internet quedará limitado por las condiciones de servicio aplicables dependiendo del proveedor de servicios de Internet (ISP). Para obtener más información, póngase en contacto con su ISP.
- y Nuestra empresa no se responsabiliza de un mal funcionamiento del reproductor y/o la función de conexión a Internet por errores/fallos de comunicación con su conexión a Internet de banda ancha u otro equipo conectado.
- y Nuestra empresa no es la creadora o suministradora de las características de los discos BD-ROM disponibles en la función de conexión a Internet, y tampoco se responsabiliza de su funcionalidad o disponibilidad continuada. Puede que haya material relacionado con el disco disponible a través de la conexión a Internet que sea incompatible con este reproductor. Si tiene alguna duda acerca de dicho contenido, póngase en contacto con el fabricante del disco.
- Algunos contenidos de Internet pueden requerir una conexión con un ancho de banda superior.
- y Incluso si el reproductor está correctamente conectado y configurado, puede que parte de los contenidos de Internet no funcionen correctamente debido a congestión de Internet, la calidad o ancho de banda de su servicio de Internet, o problemas con el proveedor de contenido.
- Es posible que algunas operaciones de conexión a Internet no se puedan realizar debido a ciertas restricciones del proveedor de servicios de Internet (ISP) que le proporciona la conexión a Internet de banda ancha.
- y Los costes del proveedor de Internet incluidos (sin limitación) los cargos de conexión corren por su cuenta y riesgo.
- Se necesita un puerto 10 LAN Base-T o 100 Base-TX para la conexión por cable a este reproductor. Si su servicio de Internet no permite ese tipo de conexiones no podrá conectar el reproductor.
- y Para utilizar el servicio xDSL necesitará un router.
- y Es necesario un módem DSL para utilizar el servicio DSL y un cable módem para usar el servicio de cable módem. Dependiendo del método de acceso y el acuerdo de suscripción que tenga con su ISP, puede que no pueda utilizar la función de conexión a Internet de este reproductor, o puede que se limite al número de dispositivos que se pueden conectar a la vez. (Si su ISP limita la suscripción a un dispositivo, puede que este reproductor no pueda conectarse si ya hay conectado un ordenador).
- y Puede que el uso de un "Router" no esté permitido o su uso esté limitado según las políticas y restricciones de su ISP. Para más información, póngase directamente en contacto con su ISP.

# <span id="page-26-0"></span>**Conexión de dispositivos USB**

Este reproductor puede reproducir archivos de vídeo, música y fotos guardados en el dispositivo USB.

# **Reproducción de contenido en dispositivos USB**

1. Inserte un dispositivo USB en el puerto USB hasta que encaje perfectamente.

![](_page_26_Picture_5.jpeg)

Al conectar el dispositivo USB al menú HOME, la unidad reproduce automáticamente un archivo de música contenido en el dispositivo de almacenamiento USB. Si el dispositivo de almacenamiento USB no contiene varios tipos de archivos, aparecerá un menú para la selección del tipo de archivo.

Cargar un archivo puede llevar varios minutos según la cantidad de contenido guardado en el dispositivo de almacenamiento USB. Pulse ENTER (b) mientras está seleccionado [Cancelar] para detener el proceso de carga.

- 2. Pulse HOME  $( \bigodot )$ .
- 3. Seleccione [Película], [Foto] o [Música] con los botones  $\lt/$   $>$ , y pulse ENTER ( $\odot$ ).
- 4. Seleccione la opción [USB] con  $\Lambda$  / V, y pulse  $ENTER$  ( $\odot$ ).

![](_page_26_Picture_11.jpeg)

- 5. Seleccione un archivo con los botones  $\Lambda$  /  $V$  /  $\leq$  /  $\geq$ , y pulse PLAY o ENTER ( $\odot$ ) para reproducir el archivo.
- 6. Retire con cuidado el dispositivo USB.

#### , Nota

- Este reproductor es compatible con memoria flash USB/HDD externo formateado en FAT16, FAT32 y NTFS cuando se accede a archivos (música, fotos, vídeos). No obstante, para BD-Live, solo se admiten los formatos FAT16 y FAT32. Utilice la memoria flash USB/HDD externa formateada en FAT16 o FAT32 cuando use BD-Live.
- El dispositivo USB puede utilizarse para el almacenamiento local y así disfrutar de discos BD-Live con Internet.
- y Esta unidad admite hasta 4 particiones del dispositivo USB.
- y No extraiga el dispositivo USB mientras esté en funcionamiento (reproducción, etc.).
- No es compatible con un dispositivo USB que necesite un programa de instalación adicional al estar conectado al ordenador.
- Dispositivo USB: Dispositivo USB que admite USB 1.1 y USB 2.0.
- Se pueden reproducir archivos de vídeo, música y fotos. Para obtener una información detallada de funcionamiento con cada archivo, consulte las páginas correspondientes.
- y Es recomendable realizar copias de seguridad regularmente para evitar pérdida de datos.
- Si utiliza un cable de extensión USB, un concentrador USB o un lector múltiple USB puede que no se reconozca el dispositivo USB.
- y Es posible que algunos dispositivos USB no funcionen con esta unidad.
- No admite cámaras digitales ni teléfonos móviles.
- y El puerto USB de la unidad no puede conectarse a un PC. La unidad no puede usarse como un dispositivo de almacenamiento.

# <span id="page-27-0"></span>**Ajustes**

# **Configuración inicial**

Cuando encienda la unidad por primera vez, el asistente de configuración inicial aparece en pantalla. Configure el idioma de visualización, la red y el altavoz mediante el asistente de configuración inicial.

1. Pulse  $\bigcup$  (POWER).

El asistente de configuración inicial aparece en pantalla.

2. Utilice  $\Lambda/V/\leq l$  para seleccionar un idioma y pulse ENTER  $(③)$ .

![](_page_27_Picture_207.jpeg)

3. Lea y prepare la preparación para las configuraciones de red y pulse ENTER  $(\odot)$ cuando [Inicio] se ponga de relieve.

![](_page_27_Figure_9.jpeg)

Si la red cableada está conectada, la configuración de la conexión de red finalizará automáticamente.

![](_page_27_Picture_208.jpeg)

- 4. Seleccione [Sig.] y pulse ENTER  $(③)$ .
- 5. Pulse ENTER (<sup>o</sup>) para comprobar el sonido de los altavoces.

![](_page_27_Figure_14.jpeg)

Tras comprobar las señales de tono, pulse  $ENTER$  ( $\odot$ ) cuando se seleccione [Stop]. Seleccione [Sig.] y pulse ENTER  $(③)$ .

6. Compruebe todas las configuraciones realizadas en los pasos previos.

![](_page_27_Picture_17.jpeg)

Pulse ENTER (<sup>O</sup>) cuando [Finalizar] se ponga de relieve para finalizar las configuraciones iniciales. Si desea modificar una de las configuraciones, utilice  $\lt/$  para seleccionar [Anterior] y pulse  $ENTER$  ( $\odot$ ).

# <span id="page-28-0"></span>**Ajustar los valores de configuración**

Es posible modificar los ajustes del reproductor en el menú [Config.].

1. Pulse HOME  $(\bigodot)$ .

![](_page_28_Picture_4.jpeg)

2. Utilice  $\lt/$  para seleccionar el menú [Config.] y pulse ENTER  $(③)$ . Aparecerá el menú [Config.].

![](_page_28_Picture_163.jpeg)

3. Utilice  $\Lambda/V$  para seleccionar la primera opción de configuración y pulse  $>$  para pasar al segundo nivel.

![](_page_28_Picture_164.jpeg)

4. Utilice  $\Lambda/V$  para seleccionar una segunda opción de configuración y pulse ENTER (<sup>o</sup>) para desplazarse hasta el tercer nivel.

![](_page_28_Picture_10.jpeg)

5. Utilice  $\Lambda/V$  para seleccionar la opción deseada y pulse ENTER  $(\odot)$  para confirmar su selección.

# <span id="page-29-0"></span>**Menú [PANTALLA]**

#### **Aspecto TV**

Seleccione una relación de aspecto del TV según el tipo de televisor.

#### **[Formato Carta 4:3]**

Selecciónelo cuando haya una pantalla de televisión tradicional (4:3) conectada. Muestra la imagen con barras que la ocultan por la parte superior e inferior.

#### **[Form. panorám. 4:3]**

Selecciónelo cuando haya una pantalla de televisión tradicional (4:3) conectada. Muestra la imagen recortada para ajustarse a la pantalla de su TV. Ambos lados de la imagen están recortados.

#### **[16:9 Original]**

Seleccione esta opción cuando se haya conectado a una TV panorámica 16:9. La imagen de formato 4:3 se mostrará con una proporción de 4:3 con bandas negras a derecha e izquierda.

#### **[16:9 Completa]**

Seleccione esta opción cuando se haya conectado a una TV panorámica 16:9. La imagen de formato 4:3 se ajustará horizontalmente (en proporción lineal) para llenar toda la pantalla.

#### , Nota

No se puede seleccionar [Formato Carta 4:3] y [Form. panorám. 4:3] si la resolución está ajustada en un valor superior a 720p.

#### **Resolución**

Ajusta la resolución de salida de la señal de vídeo HDMI. Refiérase a la página 20 para obtener detalles sobre la configuración de la resolución.

#### **[Auto]**

Si la conexión [HDMI OUT] se conecta a una TV que proporcione información de pantalla (EDID), se seleccionará automáticamente la resolución que mejor se adapte a la TV conectada.

#### **[1080p]**

Representa 1080 líneas de vídeo progresivo.

#### **[1080i]**

Representa 1080 líneas de vídeo entrelazado.

#### **[720p]**

Representa 720 líneas de vídeo progresivo.

#### **[576p]**

Representa 576 líneas de vídeo progresivo.

#### **[576i]**

Representa 576 líneas de vídeo entrelazado.

#### **Pantalla 1080p**

Cuando la resolución se configure como 1080p, seleccione la opción [24 Hz] para obtener una presentación limpia del material filmado (1080p/24 Hz) con una pantalla equipada con HDMI compatible con la entrada 1080p/24 Hz.

#### , Nota

- Si selecciona [24 Hz], podrían producirse distorsiones en la imagen cuando el vídeo cambia material filmográfico y de vídeo. En ese caso, seleccione [50 Hz].
- y Incluso cuando la opción [Pantalla 1080p] se configura a [24 Hz], si la TV no es compatible con 1080p/24 Hz, la frecuencia de fotogramas real de la salida de video será 50 Hz según el formato de la fuente de vídeo.

## <span id="page-30-0"></span>**Conf. color HDMI**

Seleccione el tipo de salida de la conexión HDMI OUT. Para esta configuración, consulte los manuales del dispositivo de pantalla.

#### **[YCbCr]**

Seleccione esta opción al conectar a un dispositivo de pantalla HDMI.

#### **[RGB]**

Seleccione esta opción al conectar a un dispositivo de pantalla DVI.

# **Modo 3D**

Seleccione el tipo de modo de salida para la reproducción de discos Blu-ray 3D.

#### **[Apagado]**

La reproducción de discos Blu-ray 3D se hará en modo 2D, como un disco BD-ROM normal.

#### **[Activo]**

La reproducción de discos Blu-ray 3D se hará como modo 3D.

# **Fondo de pantalla**

Cambia el fondo de la pantalla inicial.

# **Guía del Menú de Inicio**

Esta function le permite mostrar o eliminar el bocadillo de guía del menú Home. Ajuste esta opción en [Activo] para mostrar la guía.

# **Menú [IDIOMA]**

### **Menú de visualización**

Seleccione un idioma para el menú [Config.] y para la información en pantalla.

### **Menú del disco/Audio del disco/ Subtítulo del disco**

Seleccione el idioma que prefiera para la pista de audio (audio del disco), los subtítulos, y el menú del disco.

#### **[Original]**

Hace referencia al idioma original en que se grabó el disco.

#### **[Otros]**

Pulse ENTER  $(\odot)$  para seleccionar otro idioma. Use los botones numéricos y a continuación ENTER (<sup>o</sup>) para introducir el número de 4 dígitos según la lista de códigos de idioma de la página 60.

#### **[Apagado] (Sólo subtítulo del disco)**

Desactiva los subtítulos.

![](_page_30_Picture_28.jpeg)

Puede que el ajuste del idioma no funcione dependiendo del disco.

# <span id="page-31-0"></span>**Menú [AUDIO]**

Cada disco dispone de una variedad de opciones de salida de audio. Ajuste las opciones de AUDIO del reproductor según el tipo de sistema de audio que utilice.

, Nota

Como son muchos los factores que influyen en el tipo de salida de audio, consulte "Especificaciones de la salida del audio" para más información (páginas 63).

# **Salida digital**

#### **[PCM STEREO] (sólo HDMI)**

Selecciónelo si conecta la toma HDMI OUT a un dispositivo con un decodificador estéreo digital de dos canales.

#### **[PCM multicanal] (sólo HDMI)**

Selecciónelo si conecta la toma HDMI OUT a un dispositivo con un decodificador estéreo multicanal.

#### **[Recodificar DTS] (sólo HDMI)**

Selecciónelo si conecta la toma HDMI OUT a un dispositivo con un decodificador DTS.

#### **[BitStream] (sólo HDMI)**

Selecciónelo si usa la conexión HDMI OUT de esta unidad con un dispositivo que incorpore descodificador LPCM, Dolby Digital, Dolby Digital Plus, Dolby True HD, DTS y DTS-HD.

### , Nota

- y Si la opción [Salida digital] está ajustada a [PCM multicanal], el audio puede salir como PCM STEREO si la información multicanal del PCM no se detecta desde el dispositivo HDMI con EDID.
- y Si la opción [Salida digital] está ajustada en [Recodificar DTS], se emitirá el audio de [DTS re-encode] para los discos BD-ROM con audio secundario y el audio original se emitirá para los otros discos (como [BitStream]).
- y Esta configuración no está disponible en la señal de entrada desde un dispositivo externo.

### **Ajuste Altavoces**

Para obtener el mejor sonido posible, utilice la pantalla de configuración de altavoces para especificar el volumen de los altavoces conectados y la distancia desde su posición de escucha. Utilice la prueba para ajustar el volumen de los altavoces al mismo nivel.

![](_page_31_Picture_20.jpeg)

#### **[Altavoces]**

Selecciona un altavoz que quiera ajustar.

#### **[Volumen]**

Ajusta el nivel de salida de cada altavoz.

#### **[Distancia]**

Ajusta la distancia entre cada altavoz y la posición de escucha.

#### **[Prueba/ Parar tono de prueba]**

Los altavoces emiten un tono de prueba.

#### **[OK]**

Confirma los ajustes.

#### **[Cancelar]**

Cancela los ajustes.

### **Sincronismo HD AV**

En ocasiones, en la televisión digital puede producirse un retardo entre la imagen y el sonido. Si esto ocurre, se puede compensar ajustando un retardo en el sonido, es decir, hacer que 'espere' a la llegada de la imagen: se denomina HD AV Sync. Utilice  $\bigwedge V$  para desplazarse arriba y abajo a través de la cantidad de retardo, que se puede ajustar entre 0 y 300 ms.

# **DRC (Control de rango dinámico)**

Esta función le permite escuchar una película con un nivel más bajo sin pérdida de claridad del sonido.

#### **[Apagado]**

Desactiva esta función.

#### **[Activo]**

Comprime el rango digital de la salida de audio Dolby Digital, Dolby Digital Plus o Dolby TrueHD.

#### **[Auto]**

El rango dinámico de la salida de audio Dolby TrueHD lo especifica el propio rango. Y el rango dinámico de Dolby Digital y Dolby Digital Plus funciona igual que en el modo [Activo].

### , Nota

El ajuste del DRC sólo puede cambiarse si no se ha insertado un disco o la unidad está en modo de parada completa.

# <span id="page-33-0"></span>**Menú [BLOQUEO]**

Los ajustes de [BLOQUEO] sólo afectan a la reproducción de BD-ROM y DVD.

Para acceder a las distintas funciones de [BLOQUEO] es preciso introducir el código de seguridad de 4 dígitos establecido anteriormente.

Si todavía no ha introducido una contraseña, se le pedirá que lo haga. Introduzca dos veces una contraseña de 4 dígitos y pulse ENTER (<sup>o</sup>) para crear una nueva contraseña.

### **Contraseña**

Puede crear o cambiar la contraseña.

#### **[Ninguno]**

Introduzca dos veces una contraseña de 4 dígitos y pulse ENTER  $(\odot)$  para crear una nueva contraseña.

#### **[Cambiar]**

Introduzca la contraseña actual y pulse ENTER  $(\odot)$ . Introduzca dos veces una contraseña de 4 dígitos y pulse ENTER  $(\odot)$  para crear una nueva contraseña.

#### **Si olvida su contraseña**

Si olvida su contraseña, puede borrarla siguiendo estos pasos:

- 1. Extraiga los discos que puedan estar en el reproductor.
- 2. Seleccione la opción [Contraseña] en el menú [Config.].
- 3. Utilice los botones numéricos para introducir "210499". Se borra la contraseñ.

# **Q** Nota

Si se equivoca antes de pulsar ENTER  $(③)$ , pulse CLEAR. A continuación, introduzca la contraseña correcta.

# **Índice DVD**

Bloquea la reproducción de un DVD clasificado según su contenido. (No todos los discos están clasificados).

#### **[Indice 1-8]**

La clasificación uno (1) es la que tiene más restricciones y la ocho (8) la que menos.

#### **[Desbloqueo]**

Si selecciona la opción de [Desbloqueo], el control paterno no estará activado y el disco se reproducirá en su totalidad.

# **Índice Disco Blu-ray**

Establece un límite de edad para la reproducción de BD-ROM. Utilice los botones numéricos para introducir un límite de edad para la visualización de BD-ROM.

#### **[255]**

Todos los BD-ROM se pueden reproducir.

#### **[0-254]**

Prohíbe la reproducción de BD-ROM con la correspondiente selección de valoración incorporada.

#### , Nota

La [Índice Disco Blu-ray] se aplicará solo a los aparatos Blu-ray dics con Control Avanzado de Calificación.

# **Código de región**

Introduzca el código del área cuyos estándares se han utilizado para valorar el DVD, según la lista que aparece en la página 59.

# <span id="page-34-0"></span>**Menú [RED]**

La configuración [RED] es necesaria para utilizar la actualización de software, BD-Live y los servicios en línea.

# **Config de conexión**

Si el entorno de su red particular está preparado para conectar el reproductor, dicho reproductor necesita configurar la conexión de red para establecer la comunicación. (Consulte la "Conexión a la red doméstica" en las páginas 24.)

# **Estado conexión**

Si desea comprobar el estado de red en este reproductor, seleccione las opciones [Estado conexión] y pulse ENTER  $(\odot)$  para comprobar si se ha establecido una conexión a la red e Internet.

# **Conexión BD-LIVE**

Al usar las funciones de BD-Live puede restringir el acceso a Internet.

#### **[Permitido]**

El acceso a Internet se permite a todos los contenidos de BD-Live.

#### **[Permiso parcial]**

El acceso a Internet se permite solamente al contenido de BD-Live que disponga de certificados de propietario. El acceso a Internet y las funciones AACS queda prohibido para todo el contenido BD-Live sin certificado.

#### **[Prohibido]**

El acceso a Internet queda prohibido a todos los contenidos de BD-Live.

# **Premium/LG Apps**

#### **[Configuración país]**

Seleccione su región para mostrar los servicios y contenidos adecuados en las funciones [Premium] y [LG Apps].

### **Nombre del dispositivo**

Puede elaborar un nombre de red mediante un teclado virtual. Este reproductor será reconocido por el nombre que introduzca en su red doméstica.

# **Menú [OTROS]**

# **DivX® VOD**

ACERCA DE DIVX VIDEO: DivX® es un formato de video digital creado por DivX, LLC, una filial de Rovi Corporation. Éste es un dispositivo oficial de DivX Certified® que reproduce vídeos en formato DivX. Para más información y para obtener herramientas de software para convertir sus archivos a formato de vídeo DivX visite www.divx.com.

ACERCA DE VÍDEO A DEMANDA DIVX: Este dispositivo DivX Certified ® debe registrarse para la reproducción de contenidos de vídeo a demanda (VOD) DivX. Para obtener su código de registro, consulte la sección DivX VOD en el menú de configuración de su dispositivo. Para más información acerca de cómo completar su registro, visite vod.divx.com.

#### **[Registrar]**

Muestra el código de registro de su reproductor.

#### **[Anular registro]**

Desactiva el reproductor y visualiza el código de desactivación.

#### , Nota

Los videos descargados desde DivX® VOD con el código de registro de este reproductor sólo podrán reproducirse en esta unidad.

#### **Reproducción en red**

Esta función le permite controlar la reproducción de medios emitidos desde el servidor de medios DLNA para un smartphone con certificación DLNA. La mayoría de los smartphones con certificación DLNA tienen una función para el control de reproducción de medios en su red doméstica. Ponga esta opción en [Activo] para permitir que el smartphone controle esta unidad. Para obtener información más detallada, consulte las instrucciones del smartphone con certificación DLNA o la aplicación.

- Nota
- Esta unidad y el smartphone con certificación DLNA deben estar conectados a la misma red.
- Para utilizar la función [Reproducción en red] con un smartphone con certificación DLNA, pulse HOME  $\left(\bigodot\right)$  para acceder al menú de inicio antes de conectar esta unidad.
- y El mando a distancia podría no funcionar durante el control de la unidad usando la función [Reproducción en red].
- Los formatos de archivos disponibles descritos en la página 10 no siempre son compatibles con la función [Reproducción en red].

#### **Desconexión automat.**

El salvapantallas aparece cuando el reproductor de se encuentra en modo de parada durante unos cinco minutos. Si selecciona [Activo] para esta opción, el aparato se apagará automáticamente en 20 minutos desde la visualización del salvapantallas. Ajuste esta opción en [Apagado] para salir del protector de pantalla hasta que el usuario vuelva a utilizar la unidad.

![](_page_35_Picture_10.jpeg)

Dependiendo de la función, esta función puede no estar disponible.

#### **Inicializar**

#### **[Ajuste de fábrica]**

Se pueden restablecer la configuración del reproductor a los ajustes predeterminados de fábrica.

#### **[Espac. libre en Blu-ray]**

Inicializa los contenidos de BD-Live desde la unidad de almacenaje conectada a través de USB.

# , Nota

Si restablece la configuración de fábrica del reproductor utilizando la opción [Ajuste de fábrica] deberá activar de nuevo los servicios en línea y la configuración de red.

#### **Software**

#### **[Información]**

Muestra la versión actual del software.

#### **[Actualización]**

Puede actualizar el software mediante la conexión de la unidad directamente al servidor de actualización de software (consulte la página 62-63).

#### **Descarga de respons.**

Pulse ENTER (<sup>o</sup>) para ver el aviso de Descargo de Responsabilidades del Servicio de Red.
# **Efecto de sonido**

Puede seleccionar un modo de sonido adecuado. Pulse SOUND EFFECT repetidamente hasta que aparezca el modo deseado en el visor del panel frontal o la pantalla del televisor. Los elementos visualizados para el ecualizador pueden ser diferentes, dependiendo de las fuentes de sonido y los efectos.

**[Natural Plus]:** Puede disfrutar de un efecto de sonido natural con el de 5.1 canales.

**[Natural]:** Puede disfrutar de un sonido natural y confortable.

**[Bypass]:** El software con señales de audio surround multicanal se reproduce según se haya grabado.

**[Bajos]:** Refuerza el sonido de graves de los altavoces delanteros izquierdo y derecho y el subwoofer.

**[Sonoridad]:** Mejora el sonido de graves y agudos.

**[EQ de usuario]:** Puede ajustar el sonido elevando o bajando el nivel de la frecuencia específica.

### **Ajuste de [EQ de usuario]**

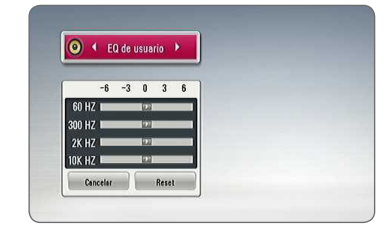

- 1. Use  $\Lambda/V$  para seleccionar la frecuencia deseada.
- 2. Use  $\lt/$  para seleccionar el nivel deseado.

Seleccione la opción [Cancelar] y pulse ENTER ( $\odot$ ) para cancelar el ajuste.

Seleccione la opción [Reset] y pulse  $ENTER$  ( $\odot$ ) para reiniciar todos los ajustes.

# **Reproducción general**

## **Usar el menú [HOME]**

El menu HOME aparece al pulsar el botón HOME  $\langle \textbf{Q} \rangle$ . Utilice  $\Lambda/V/\langle I \rangle$  para seleccionar una categoría y pulse ENTER  $(③)$ .

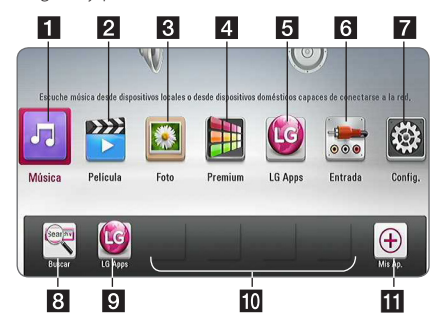

, Nota

Dependiendo de la región, el servicio [LG Apps] y la función [Buscar] pueden no estar disponibles en este momento. El servicio puede volverse indisponible en esas regiones tras una actualización posterior de software.

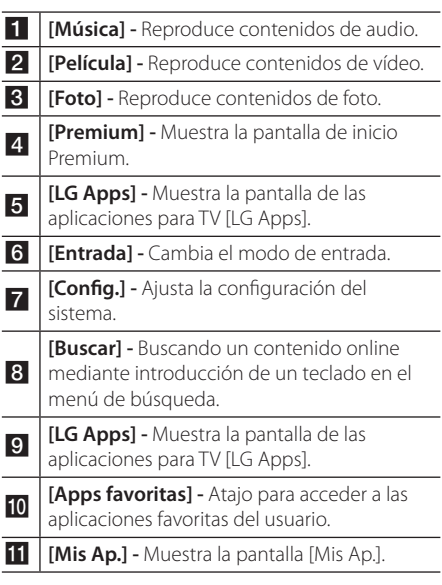

# **Reproducción general**

# **BD DVD AVCHD ACD**

- 1. Pulse  $\triangle$  (OPEN/CLOSE) y coloque un disco en la bandeja de discos.
- 2. Pulse  $\triangle$  (OPEN/CLOSE) para cerrar la bandeja de discos. La mayoría de CDs de audio, BD-ROM y DVD-ROM se reproducen automáticamente.
- 3. Pulse HOME  $(\bigcirc)$ .
- 4. Seleccione [Película] o [Música] con los botones  $\langle$  / $\rangle$ , y pulse ENTER ( $\odot$ ).
- 5. Seleccione la opción [Disco Blu-ray], [DVD], [VR] o [Audio] utilizando  $\Lambda$  / V, y pulse ENTER ( $\odot$ ).

#### **D**, Nota

- Las funciones de reproducción descritas en este manual no siempre están disponibles en todos los archivos y dispositivos. Algunas funciones pueden estar restringidas por muchos factores.
- y Dependiendo de los títulos de BD-ROM, es posible que sea necesaria una conexión de dispositivo USB para una correcta reproducción.
- Los discos de formato DVD VR sin finalizar no podrán reproducirse en esta unidad.
- Algunos discos DVD-VR se hacen con datos CPRM mediante una DVD RECORDER. Esta unidad no admite estos tipos de disco.

## **Reproducir un archivo en el disco/dispositivo USB MOVIE MUSIC PHOTO**

Esta unidad puede reproducir archivos de video, audio e imágenes contenidas en el disco o dispositivo USB.

1. Introduzca un disco de datos en la bandeja de discos o conecte un dispositivo USB.

La unidad sólo reproduce automáticamente archivos de música de un dispositivo de almacenaje USB o disco.

- 2. Pulse HOME  $( \mathbf{\hat{\omega}} )$ .
- 3. Seleccione [Película], [Foto] o [Música] con los botones  $\lt/$   $>$ , y pulse ENTER ( $\odot$ ).
- 4. Seleccione la opción [Datos] or [USB] con  $\Lambda$  / V, y pulse ENTER ( $\odot$ ).
- 5. Seleccione un archivo con  $\Lambda/V/\langle\!/2\rangle$ , y  $pulse$  (PLAY) o ENTER ( $\odot$ ) para reproducir el archivo.

# **Reproducción de discos Blu-ray 3D**

### l RD

Este reproductor puede reproducir discos Bluyray 3D que contienen visión separada para los ojos izquierdo y derecho.

#### **Preparación**

Para reproducir un título Blu-ray 3D en modo 3D estereoscópico, se necesita:

- y Compruebe si su TV tiene capacidad 3D y entrada(s) HDMI.
- Si es necesario, utilice gafas 3D para disfrutar de la experiencia 3D.
- y Comprobar si el título BD-ROM es un disco Blu-ray 3D.
- y Conecte un cable HDMI (cable HDMI™ de alta velocidad con Ethernet, tipo A) entre la salida HDMI del reproductor y la entrada HDMI del televisor.
- 1. Pulse HOME  $( \bigodot )$ , y seleccione la opción [Modo] 3D] del menú [Config.] para [Apagado] (página 33).
- 2. Pulse  $\triangle$  (OPEN/CLOSE), y coloque un disco en la bandeja.
- 3. Pulse <sup>1</sup> (OPEN/CLOSE) para cerrar la bandeja. La reproducción se inicia automáticamente.
- 4. Consulte el manual del propietario de su televisor 3D-Ready para más información.

Puede ser necesario cambiar los ajustes de visualización y enfoque del televisor para mejorar el efecto 3D.

#### >Precaución

- y La visión de contenidos 3D durante un período prolongado de tiempo puede causar mareos o sensación de cansancio.
- No se recomienda permitir ver películas en modo 3D a personas enfermas, niños o mujeres embarazadas.
- Si sufre dolor de cabeza, cansancio o mareos durante la visión de contenidos en 3D, se recomienda encarecidamente que detenga la reproducción y descanse hasta que sienta mejor.

## **Disfrutar del BD-Live™**

# **RD**

BD-ROM compatible con BD-Live con una función de extensión de red le permite disfrutar de más funciones, como la descarga de trailers de películas nuevas, conectando esta unidad a Internet.

- 1. Revisar la conexión de red y los ajustes (páginas 24).
- 2. Inserte en el panel frontal un dispositivo de almacenamiento USB en el puerto USB.

Para descargar contenido extra se necesita un dispositivo de almacenamiento USB.

3. Pulse HOME  $(\bigodot)$ , y ajuste la opción [Conexión BD-LIVE] en el menú [Config.] (página 37).

Dependiendo del disco, la función BD-Live puede no utilizarse si la opción [Conexión BD-LIVE] está configurada como [Permiso parcial].

4. Inserte un BD-ROM con BD-Live.

Las operaciones podrán variar en función del disco. Consulte el manual suministrado con el disco.

### $\sqrt{N}$  Precaución -

No extraiga el dispositivo USB conectado mientras se está descargando contenido o hay un disco Blu-ray en la ranura para discos. Hacerlo podría dañar el dispositivo USB conectado y las características de BD-Live podrían no funcionar correctamente nunca más con el dispositivo USB dañado. Si el dispositivo USB conectado parece dañado por la acción, puede formatearlo desde el PC y reusarlo con el reproductor.

#### $\blacksquare$  Nota  $\lightharpoonup$

- Algunos contenidos BD-Live podrían tener acceso restringido en algunas áreas por decisión propia del proveedor de contenidos.
- Puede que se tarde unos minutos en cargar y comenzar a disfrutar del contenido de BD-Live.

## **Reproducir un archivo desde un servidor de red MOVIE MUSIC PHOTO**

Este reproductor puede reproducir vídeo, audio y archivos de imagen localizados en un servidor DLNA a través de su red doméstica.

- 1. Revisar la conexión de red y los ajustes (páginas  $24)$
- $Pulse HOME (  $\Omega$ ).$
- 3. Seleccione [Película], [Foto] o [Música] con los botones  $\lt/$  >, y pulse ENTER ( $\odot$ ).
- 4. Seleccione un servidor multimedia DLNA de la lista con  $\bigwedge$  / V, y pulse ENTER ( $\odot$ ).

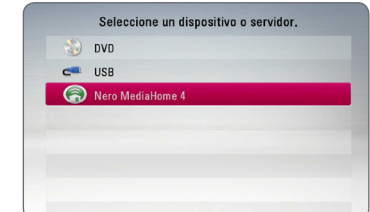

Si desea volver a explorar el servidor de medios disponibles, pulse el botón verde (G).

5. Seleccione un archivo usando  $\Lambda$  / V /  $\leq$  /  $\geq$  , v pulse ENTER  $(\odot)$  para reproducir el archivo.

#### , Nota

- y Los requisitos del archivo se describen en la página 10.
- y La vista en miniatura de los archivos reproducibles se puede mostrar en el menú [Enlace principal], pero dichos archivos no se pueden reproducir en el reproductor.
- y El nombre del archivo de subtítulos y el nombre del archivo de la película han de coincidir y estar en la misma carpeta.
- y La calidad de la reproducción y el funcionamiento puede verse afectada por el estado de su red doméstica.
- y Es posible que tenga algún problema de conexión según el entorno de su PC.
- Para configurar su PC como servidor DLNA, instale el Nero MediaHome 4 suministrado en su PC. (ver página 64)

## **Operaciones básicas para el contenido de vídeo y audio**

#### **Para detener la reproducción**

Pulse **Z** (STOP) durante la reproducción.

#### **Para hacer una pausa**

Pulse II (PAUSE) durante la reproducción. Pulse  $\blacktriangleright$  (PLAY) para reanudar la reproducción.

#### **Para reproducir fotograma a fotograma (vídeo)**

Pulse II (PAUSE) durante la reproducción de películas.

Pulse II (PAUSE) repetidamente para reproducir fotograma a fotograma.

#### **Para buscar hacia delante o hacia atrás**

Pulse < o > durante la reproducción para avanzar rápidamente o retroceder rápidamente.

Puse  $\blacktriangleleft$  o  $\blacktriangleright$  varias veces para cambiar entre las distintas velocidades de reproducción.

#### **Para reducir la velocidad de reproducción**

Mientras que la reproducción está en pausa, pulse varias veces  $\blacktriangleright$  para reproducir a varias velocidades de cámara lenta.

#### **Para saltar al capítulo/pista/archivo siguiente/anterior**

Durante la reproducción, pulse  $\blacktriangleleft$  o  $\blacktriangleright$  para ir al siguiente capítulo/pista/archivo o para volver al principio del capítulo/pista/archivo actual.

Pulse  $\blacktriangleleft$  dos veces brevemente para volver al capítulo/pista/archivo anterior.

Puede que haya muchos tipos de contenido en la carpeta actual dentro del menú. En ese caso, pulse  $\blacktriangleleft \bullet \blacktriangleright$  para ir al contenido anterior o siguiente del mismo tipo.

## **Operaciones básicas para el contenido de imágenes**

#### **Para reproducir una presentación de diapositivas**

Pulse  $\blacktriangleright$  (PLAY) para iniciar la presentación de diapositivas.

#### **Para detener una presentación de diapositivas**

Pulse (STOP) durante la presentación de diapositivas.

#### **Para hacer una pausa en una presentación de diapositivas**

Pulse II (PAUSE) durante la presentación de diapositivas. Pulse  $\blacktriangleright$  (PLAY) para volver a iniciar la presentación.

#### **Para saltar a la foto anterior/ siguiente**

Mientras ve una foto en pantalla completa, pulse  $\langle \rangle$   $\langle \rangle$  para ir a la foto anterior o siguiente.

## **Utilización del menú del disco**

## **BD DVD AVCHD**

#### **Para visualizar el menú del disco**

La pantalla de menús puede aparecer la primera vez después de cargar un disco que contenga un menú. Si desea visualizar el menú del disco durante la reproducción, pulse DISC MENU.

Utilice los botones  $\Lambda/V/\langle\!/$  para navegar por las opciones del menú.

### **Para mostrar el menú desplegable**

Algunos discos BD-ROM contienen un menú desplegable que se muestra durante la reproducción.

Pulse TITLE/POPUP durante la reproducción y utilice los botones  $\Lambda$  / V /  $\lt$  /  $>$  para navegar por las opciones del menú.

## **Reanudar la reproducción**

## **BD DVD AVCHD MOVIE ACD MUSIC**

La unidad graba a partir del punto en el que pulsó ■ (STOP) dependiendo del disco.

Si aparece en la pantalla durante unos instantes " $\blacksquare$  (Resume Stop)", pulse  $\blacktriangleright$  (PLAY) para reanudar la reproducción (desde el punto de la escena). Si pulsa dos veces ■ (STOP) o extrae el disco, aparece en pantalla "I (parada completa)". La unidad eliminará el punto donde se detuvo.

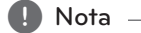

- y El punto de reanudación podría eliminarse si se pulsa un botón (por ejemplo;  $(1)$  (POWER),  $\triangle$  (OPEN/CLOSE), etc).
- En discos BD-ROM con BD-J, no puede utilizarse la función de reanudación de reproducción.
- Si pulsa una vez (STOP) durante la reproducción de títulos interactivos de BD-ROM, la unidad entrará en el modo de parada completa.

**4**

## **Memoria de la última escena BD IDVD**

Esta unidad memoriza la última escena del último disco que se haya visionado. La última escena visualizada permanece en memoria incluso si retira el disco de la unidad o apaga la unidad. Si carga un disco con la escena memorizada, ésta se recuperará automáticamente.

#### $\blacksquare$  Nota  $\blacksquare$

- La función de memoria de un disco anterior se borrará al reproducir un disco diferente.
- y Esta función puede no funcionar dependiendo del disco.
- y En discos BD-ROM con BD-J, no puede utilizarse la función de memorización de la última escena.
- y Esta unidad no memoriza los ajustes de un disco si apaga la unidad antes de comenzar la reproducción.

# **Reproducción avanzada**

### **Reproducción repetida**

## **BD DVD AVCHD ACD MUSIC MOVIE**

Durante la reproducción, pulse REPEAT ( $\Box$ ) repetidamente para seleccionar un modo de repetición deseado.

#### **Blu-ray Disc/DVD / Archivos de películas**

j**A-** – La parte seleccionada se repetirá de forma continua.

j**Capítulo –** El capítulo actual se reproducirá de forma repetida.

j**Título –** El título actual se reproducirá de forma repetida.

 $\mathbf{\Omega}$ **All** – Todas las pistas o archivos se reproducirán de forma repetida.

Para volver a la reproducción normal, pulse REPEAT  $\sum$ ) repetidamente para seleccionar [Apagado].

#### **CD de audio/archivos de música**

;**Track**– La pista o archivo actual se reproducirá de forma repetida.

:**All** – Todas las pistas o archivos se reproducirán de forma repetida.

 $\overrightarrow{C}$  – Las pistas o archivos se reproducirán en orden aleatorio.

 $\frac{1}{2}$   $\frac{1}{2}$  All – Todas las pistas o archivos se reproducirán repetidamente en orden aleatorio.

k**A-B** – La parte seleccionada se repetirá de forma continua. (Sólo CD de audio)

Para volver a la reproducción normal, pulse CLEAR.

- , Nota
- Si pulsa una vez >> durante la reproducción repetida de capítulo/pista se cancelará la reproducción repetida.
- y Esta función podría no estar operativa en ciertos discos o títulos.

# **Repetición de una parte específica**

## **BD DVD AVCHD ACD MOVIE**

Este reproductor puede repetir una parte que haya seleccionado.

- 1. Durante la reproducción pulse REPEAT ( $\Box$ ) para seleccionar [A-] al comienzo de la parte que desea repetir.
- 2. Pulse ENTER  $\circledcirc$ ) al final de la parte. La secuencia seleccionada se repetirá continuamente.
- 3. Para volver a la reproducción normal, pulse REPEAT ( $\Box$ ) varias veces para seleccionar [Apagado].

Nota

- No es posible seleccionar inferiores a 3 segundos.
- y Esta función podría no estar operativa en ciertos discos o títulos.

### **Visualización de la información del contenido** | MOVIE |

El reproductor puede mostrar la información del contenido.

- 1. Seleccione un archivo con  $\Lambda$  / V /  $\leq$  /  $\geq$ .
- 2. Pulse INFO/MENU  $\left(\Box\right)$  para visualizar el menú de opciones.
- 3. Seleccione la opción lInformación con  $\Lambda/V$ . y pulse ENTER  $\ddot{\text{(O)}}$ .

La información del archivo aparece en la pantalla.

Durante la reproducción de películas, se puede mostrar la información del archivo pulsando TITLE/POPUP.

Nota

La información que se muestra en pantalla puede que sea incorrecta con respecto a la información de contenido real.

## **Cambiar la vista de la lista de contenido**

## **MOVIE | MUSIC | PHOTO**

En los menús [Película], [Música] o [Foto] es posible cambiar la vista de la lista de contenido.

### **Método 1**

Pulse varias veces el botón coloreado en rojo (R).

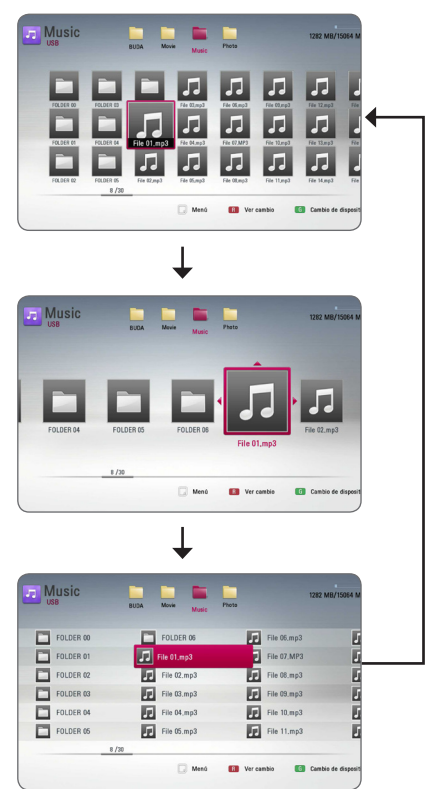

### **Método 2**

- 1. Pulse INFO/MENU (m) en la lista de contenido para mostrar el menú de opciones.
- 2. Utilice  $\Lambda$ /V para seleccionar la opción [Ver cambio].
- 3. Pulse ENTER  $(\odot)$  para cambiar la vista de la lista de contenido.

# **Seleccionar un archivo de subtítulos**

# **MOVIE**

Si el nombre del archivo de subtítulos es diferente del nombre del archivo de película, tendrá que seleccionar el archivo de subtítulos en el menú [Película] antes de reproducir la película.

- 1. Utilice  $\Lambda/V/\langle\!/$  para seleccionar el archivo de subtítulos que desea reproducir en el menú [Película].
- 2. Pulse  $ENTFR(\odot)$

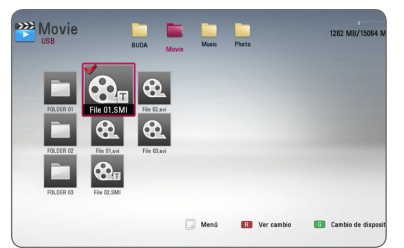

Pulse ENTER (@) de nuevo para deseleccionar el archivo de subtítulos. El archivo de subtítulos seleccionado se mostrará al reproducir el archivo de vídeo.

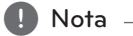

- $\overline{\phantom{a}}$  Si pulsa la tecla  $\blacksquare$  (STOP) durante la reproducción, se cancelará la selección de subtítulos.
- Esta función no está disponible para reproducir un archivo que se encuentre en un servidor a través de la red doméstica.

**4**

## **Opciones durante la visualización de una foto IPHOTO**

Puede utilizar varias opciones mientras visualiza una foto en pantalla completa.

- 1. Mientras ve una foto en pantalla completa, pulse INFO/MENU ( $\Box$ ) para mostrar el menú de opciones.
- 2. Seleccione una opción con  $\bigwedge$  / V.

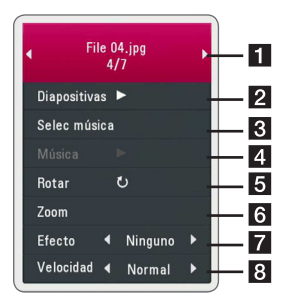

- **Foto actual/número total de fotos** Utilice  $\lt/$   $>$  para visualizar la foto anterior/siguiente.
- **2** Diapositivas Pulse ENTER ( $\odot$ ) para iniciar o pausar la presentación en diapositivas.
- **8 Selec música –** Seleccione la música de fondo para la presentación de diapositivas. (páginas 48).
- 4. Música Pulse ENTER (<sup>o</sup>) para iniciar o hacer una pausa en la música de fondo.
- **Rotar** Pulse ENTER (<sup>o</sup>) para girar la foto en sentido horario.
- **6 Zoom –** Pulse ENTER (**@**) para visualizar el menú [Zoom].
- **Fancico –** Utilice  $\lt/$  **P** para seleccionar un efecto de transición entre fotos en una presentación de diapositivas.
- **8** Velocidad Utilice  $\lt/$  para seleccionar un efecto de transición entre fotos en una presentación de diapositivas.
- 3. Pulse BACK( $\bigcirc$ ) para salir del menú de opciones.

## **Escuchar música mientras se muestran diapositivas IPHOTO**

Puede mostrar archivos de fotografías mientras escucha archivos de música.

- 1. Mientras ve una foto en pantalla completa, pulse INFO/MENU ( $\Box$ ) para mostrar el menú de opciones.
- 2. Utilice  $\Lambda/V$  para seleccionar la opción [Selec] música] y pulse ENTER  $(\odot)$  para mostrar el menú [Selec música].
- 3. Utilice  $\Lambda/V$  para seleccionar un dispositivo, and pulse ENTER  $(\bigodot)$ .

Los dispositivos que pueden seleccionarse difieren dependiendo de la ubicación del archivo de fotografías que se muestra en pantalla completa.

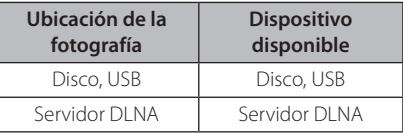

4. Utilice  $\Lambda/V$  para seleccionar un archivo o una carpeta que desee reproducir.

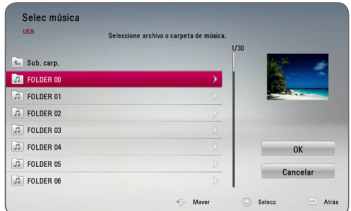

Seleccione  $\Xi$  y pulse ENTER ( $\odot$ ) para mostrar el directorio superior.

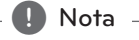

Al seleccionar un archivo de música de un servidor, la selección de carpetas no está disponible. Sólo está disponible la selección de archivos.

5. Utilice  $>$  para seleccionar [OK] y pulse ENTER (<sup>o</sup>) para completar la selección de la música.

# **Visualización en pantalla**

Es posible visualizar y ajustar diversa información y ajustes sobre el contenido.

# **Visualización en pantalla de la información del contenido**

- **BD DVD AVCHD MOVIE** 1. Durante la reproducción pulse INFO/MENU
- $\left(\Box\right)$  para mostrar diversa información sobre la reproducción.

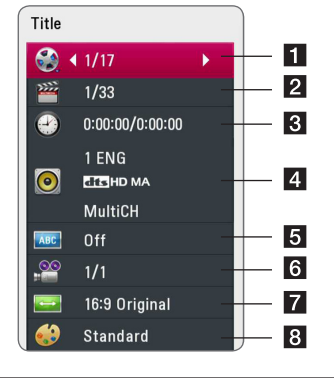

- a **Título** número del título actual/número total de títulos.
- **2 Capítulo –** Número del capítulo actual/ número total de capítulos.
- **3** Tiempo tiempo de reproducción transcurrido/tiempo total de reproducción.
- 4 **Audio** Idioma o canal de audio seleccionado.
- **5** Subtítulo Subtítulos seleccionados.
- f **Angulo** Ángulo seleccionado/número total de ángulos.
- **Z Aspecto TV –** relación de aspecto de TV seleccionado.
- 8 Modo de imagen modo de imagen seleccionada.
- 2. Seleccione una opción con  $\Lambda/V$ .
- 3. Utilice  $\lt/$  para ajustar el valor de la opción seleccionada.
- 4. Pulse BACK( $\bigtriangleup$ ) para salir de la visualización en pantalla.
	- $\blacksquare$  Nota  $\blacksquare$
	- Si durante unos segundos no pulsa ningún botón, la visualización de la pantalla desaparecerá.
	- En algunos discos no puede seleccionarse un número de título.
	- Las opciones disponibles podrán variar en función del disco o título.
	- Si se está reproduciendo un disco Blu-ray interactivo, se muestran algunas informaciones de ajuste en la pantalla, pero no pueden cambiarse.

## **Reproducir a partir del tiempo seleccionado**

## **BD DVD AVCHD MOVIE**

- 1. Presione INFO/MENU (n) durante la reproducción. El cuadro de búsqueda de tiempo muestra el tiempo de reproducción transcurrido.
- 2. Seleccione la opción [Tiempo] e introduzca el tiempo de inicio deseado en horas, minutos y segundos, de izquierda a derecha.

Por ejemplo, para buscar una escena a las 2 horas, 10 minutos y 20 segundos, introduzca "21020".

Pulse  $\lt/$   $>$  para avanzar o retroceder la reproducción 60 segundos.

3. Pulse ENTER (<sup>o</sup>) para iniciar la reproducción a partir del tiempo seleccionado.

, Nota

- Esta función puede no funcionar en algunos discos o títulos.
- y Esta función podría no funcionar dependiendo del tipo de archivo y la capacidad del servidor DLNA.

## **Seleccionar el idioma de los subtítulos**

## **BD DVD AVCHD MOVIE**

- 1. Durante la reproducción, pulse  $INFO/MENU$  ( $\Box$ ) para mostrar la visualización en pantalla.
- 2. Utilice  $\Lambda/V$  para seleccionar la opción [Subtítulo].
- 3. Utilice  $\lt/$   $>$  para seleccionar el idioma de subtítulos deseado.
- 4. Pulse BACK( $\bigtriangleup$ ) para salir de la visualización en pantalla.

 $\blacksquare$  Nota  $\blacksquare$ 

- y Algunos discos le permiten cambiar la selección de subtítulos mediante el menú del disco. Si este es el caso, pulse el botón TITLE/POPUP o DISC MENU y seleccione el subtítulo adecuado entre las opciones del menú del disco.
- y Puede seleccionar la opción [Subtítulo] directamente en la visualización En-Pantalla pulsando el botón SUBTITLE.

## **Escuchar un audio diferente BD DVD AVCHD MOVIE**

- 1. Durante la reproducción, pulse INFO/MENU ( $\Box$ ) para mostrar la visualización en pantalla.
- 2. Utilice  $\Lambda/V$  para seleccionar la opción [Audio].
- 3. Utilice  $\lt/$  para seleccionar el idioma de audio, pista de audio o canal de audio que desee.

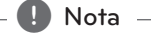

- Algunos discos le permiten cambiar las opciones de audio sólo con el menú del disco. De ser así, pulse el botón TITLE/POPUP o DISC MENU y elija el audio adecuado desde las selecciones en el menú del disco.
- y Nada más cambiar el sonido, se producirá una discrepancia temporal entre el sonido actual y el visualizado.
- y En el disco BD-ROM, el formato de audio múltiple (5.1CH o 7.1CH) aparece con [MultiCH] en la visualización en pantalla.
- Puede seleccionar la opción [Audio] directamente en la visualización En-Pantalla pulsando el botón AUDIO.

# **Visualizar desde un ángulo diferente**

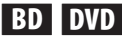

Durante la reproducción, si el disco contiene escenas grabadas desde diferentes ángulos de cámara, puede cambiar a un ángulo de cámara diferente.

- 1. Durante la reproducción, pulse  $INFO/MENU$  ( $\Box$ ) para mostrar la visualización en pantalla.
- 2. Utilice  $\Lambda/V$  para seleccionar la opción [Angulo].
- 3. Utilice  $\leq$  /  $>$  para seleccionar el ángulo deseado.
- 4. Pulse BACK( $\bigcirc$ ) para salir de la visualización en pantalla.

## **Para cambiar la relación de aspecto de TV BD AVCHD MOVIE**

Es posible cambiar el ajuste de la relación de aspecto de TV durante la reproducción.

- 1. Durante la reproducción, pulse  $INFO/MENU$  ( $\Box$ ) para mostrar la visualización en pantalla.
- 2. Utilice  $\Lambda$  / V para seleccionar la opción [Aspecto TV].
- 3. Utilice  $\lt/$  para seleccionar la opción deseada.
- 4. Pulse BACK(  $\bigcirc$ ) para salir de la visualización en pantalla.

Nota <sub>-</sub>

Si cambia el valor de la opción [Aspecto TV] en la visualización en pantalla, no se modificará la opción [Aspecto TV] del menú [Config.].

## **Para cambiar la página del código de subtítulos MOVIE**

Si los subtítulos no se visualizan correctamente, se puede cambiar la página del código de subtítulos para ver el archivo de subtítulos correctamente.

- 1. Durante la reproducción, pulse INFO/MENU  $\Box$ ) para mostrar la visualización en pantalla.
- 2. Utilice  $\Lambda/V$  para seleccionar la opción [Página de código].
- 3. Utilice </>
para seleccionar la opción del código deseada.

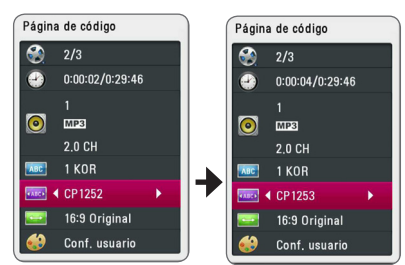

4. Pulse BACK( $\bigcirc$ ) para salir de la visualización en pantalla.

# **Para cambiar el modo de imagen**

## **BD DVD AVCHD MOVIE**

Es posible cambiar la opción [Modo de imagen] durante la reproducción.

- 1. Durante la reproducción, pulse  $INFO/MENU$  ( $\Box$ ) para mostrar la visualización en pantalla.
- 2. Utilice  $\Lambda$  / V para seleccionar la opción [Modo] de imagen].
- 3. Utilice  $\lt/$  para seleccionar la opción deseada.
- 4. Pulse BACK( $\bigcirc$ ) para salir de la visualización en pantalla.

### **Ajuste de la opción [Conf. usuario]**

- 1. Durante la reproducción, pulse INFO/MENU  $\Box$ ) para mostrar la visualización en pantalla.
- 2. Utilice  $\Lambda/V$  para seleccionar la opción [Modo de imagen].
- 3. Utilice  $\lt/$  para seleccionar la opción [Conf. usuario] y pulse ENTER  $(③)$ .

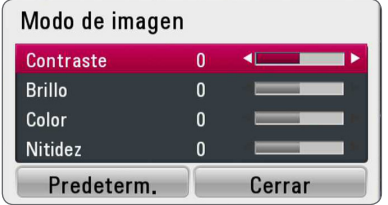

4. Utilice  $\Lambda/V/\langle\!/$  para ajustar las opciones [Modo de imagen].

Seleccione la opción [Predeterm.] y, a continuación, pulse ENTER (<sup>o</sup>) para retear todos los ajustes de vídeo.

5. Utilice  $\Lambda/V/\langle\!/$  para seleccionar las opciones [Cerrar] y pulse ENTER (<sup>o</sup>) para finalizar la configuración.

# **Operaciones de la radio**

Asegúrese de que estén conectadas las antenas. (Consulte la página 21)

### **Escuchar la radio**

- 1. Pulse FUNCTION hasta que aparezca TUNER (sintonizador) (FM) en la ventana del visor. Se sintonizará la última emisora recibida.
- 2. Mantenga pulsado TUNING (-/+) aproximadamente dos segundos hasta que comience a cambiar la indicación de frecuencia La búsqueda se detendrá cuando la grabadora sintonice un canal. O pulse TUNING (-/+) repetidamente.
- 3. Ajuste el volumen pulsando VOL (+/-).

### **Configuración de las emisoras de radio**

Puede presintonizar 50 emisoras para FM. Antes de la sintonización, asegúrese de bajar el volumen.

- 1. Pulse FUNCTION hasta que aparezca TUNER (sintonizador) (FM) en la ventana del visor.
- 2. Seleccione la frecuencia deseada con TUNING  $(-/+)$ .
- 3. Pulse ENTER (<sup>O</sup>) y parpadeará el número presintonizado en el visor.
- 4. Pulse PRESET (-/+) para seleccionar el número predeterminado que desee.
- 5. Pulse ENTER (<sup>o</sup>). Se guardará la emisora.
- 6. Repita los pasos anteriores 2 a 5 para memorizar otras emisoras.

#### **Borrar una emisora guardada**

- 1. Pulse PRESET (-/+) para seleccionar un número presintonizado que usted desee borrar.
- 2. Pulse CLEAR y parpadeará el número presintonizado en el visor.
- 3. Pulse CLEAR de nuevo para borrar el número presintonizado seleccionado.

### **Borrar todas las emisoras memorizadas**

Mantenga pulsado CLEAR durante dos segundos. Parpadeará "ERASE ALL" (Borrar todo). Pulse CLEAR de nuevo. Se borran todas las emisoras guardadas.

### **Cómo mejorar una recepción de FM de baja calidad**

Pulse B el botón de color (azul) (MONO/STEREO) del mando a distancia. Cambiará el sintonizador de estéreo a mono y, generalmente, mejorará la recepción

### **Ver información acerca de una emisora de radio**

El sintonizador FM se suministra con RDS (Radio Data System). Muestra información sobre la emisora de radio que se está escuchando. Pulse RDS repetidamente para desplazarse por los diferentes tipos de datos:

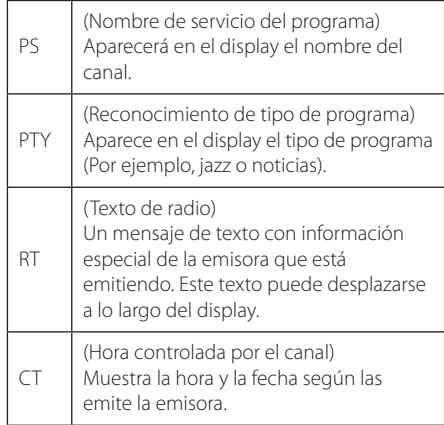

# **Utilización de Premium**

Puede utilizar diferentes contenidos a través e Internet con la función Premium.

- 1. Revisar la conexión de red y los ajustes (páginas 24).
- 2. Pulse HOME  $( \bigodot )$ .
- 3. Seleccione [Premium] con  $\lt/$  >, y pulse ENTER  $\circledcirc$ ).

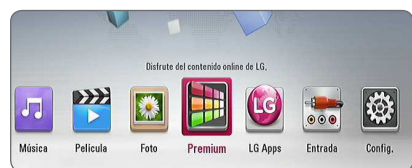

4. Seleccione un servicio en línea con  $\Lambda$  /  $V$  /  $\leq$  /  $>$ , y pulse ENTER ( $\odot$ ).

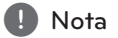

- y Para recibir información detallada de cada servicio, póngase en contacto con el proveedor de contenidos o visite en enlace de asistencia del servicio.
- y El contenido de los servicios de Premium y la información relacionada con ese servicio, incluida la interfaz de usuario, están sujetos a cambios. Consulte el sitio web de cada servicio para conocer la información más actualizada.
- y Cuando acceda por primera vez a la función [Premium] o [TV apps], se mostrará el ajuste de país actual. Si desea cambiar el ajuste de país, seleccione [EDITAR] y pulse ENTER (<sup>O</sup>).

# **Utilización de las LG Apps**

Puede utilizar los servicios de aplicación de LG en este reproductor mediante Internet. Puede encontrar y descargar fácilmente varias aplicaciones desde la tienda de aplicaciones de LG (LG App Store).

Dependiendo de la región, el servicio LG Apps puede no estar disponible en ese momento. El servicio LG Apps se abrirá para tales regiones más adelante mediante actualizaciones de software.

- 1. Revisar la conexión de red y los ajustes (páginas  $24)$
- 2. Pulse HOME  $( \bigodot )$ .
- 3. Seleccione [LG Apps] con  $\lt/$  >, y pulse ENTER  $\odot$ ).

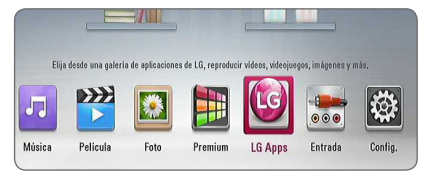

- 4. Seleccione una categoría con  $\lt/$  >, y pulse  $ENTER$  ( $\odot$ ).
- 5. Utilice  $\Lambda/V/\leq l$  para seleccioonar una aplicación, y pulse ENTER  $(\odot)$  para mostrar la información.
- 6. Pulse ENTER  $(\odot)$  mientras el icono [Instalar] está destacado. La aplicación se instalará en el reproductor.

Para instalar una aplicación en el reproductor, el usuario necesita registrarse. Visite la página 50 para más información sobre cómo registrarse.

- 7. Pulse el botón amarillo (Y) para mostrar la pantalla [Mis Ap.].
- 8. Seleccione la aplicación instalada y pulse ENTER  $(⑤)$  para ejecutarla.

, Nota

Para unstalar una aplicación pagada, necesita ser un miembro de pago. Visite www.lgappstv.com para más información.

## **Entrar**

Para usar la función [LG Apps], necesita entrar con su cuenta.

- 1. En la pantalla [LG Apps] o [Mis Ap.], pulse el botón rojo (R).
- 2. Rellene los campos de [ID] y [Contraseña] utilizando el teclado virtual.

Si no tiene una cuenta, pulse el botón rojo para registrarse.

3. Utilice  $\Lambda/V/\langle\!/$  para seleccionar [OK], y pulse  $ENTFR$  ( $\odot$ ) para entrar con su cuenta.

Si selecciona la casilla de verificación [In. sesión aut.], su usuario y contraseña se recordarán automáticamente sin necesidad de reintroducirlas cada vez.

- , Nota
- Si desea entrar con otra cuenta, pulse el botón rojo en la pantalla de [LG Apps] o [Mis Ap.] y seleccione la opción [Cambiar usuario].
- y Para ver la información de su cuenta y sus aplicaciones, pulse el botón rojo en la pantalla [LG Apps] o [Mis Ap.] y seleccione la opción [Configuración Cuenta].

## **Administrar mis Apps**

Puuede mover o eliminar una aplicación instalada en el menu [Mis Ap.].

#### **Mover una aplicación**

- 1. Seleccione una aplicación y pulse el botón verde para mostrar las opciones.
- 2. Utilice  $\Lambda/V$  para seleccionar [Mover], y pulse  $ENTER(\odot)$ .
- 3. Utilice  $\Lambda/V/\langle\!/$  para seleccionar una posición a la que quiera moverlo y pulse ENTER  $\circledcirc$ ).

#### **Eliminar una aplicación**

- 1. Seleccione una aplicación y pulse el botón verde para mostrar las opciones.
- 2. Utilice  $\Lambda/V$  para seleccionar [Borrar], y pulse  $ENTER(\odot)$ .
- 3. Utilice  $\lt/$  para seleccionar [Sí], y pulse  $ENTER(\bigcirc)$  para confirmar.

# **Resolución de problemas**

## **General**

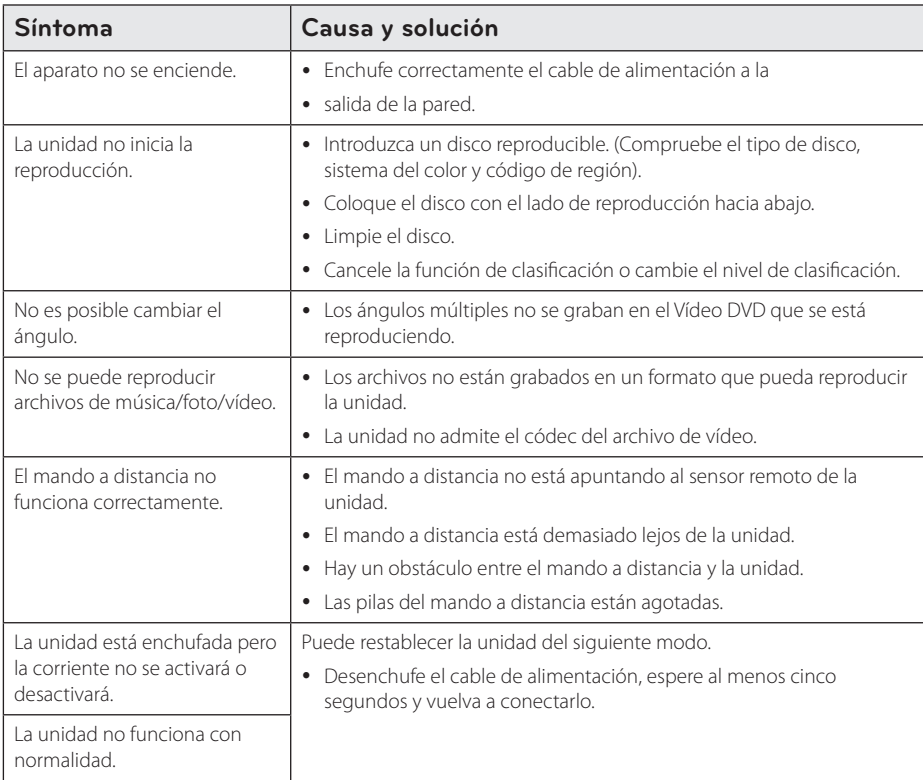

## **Red**

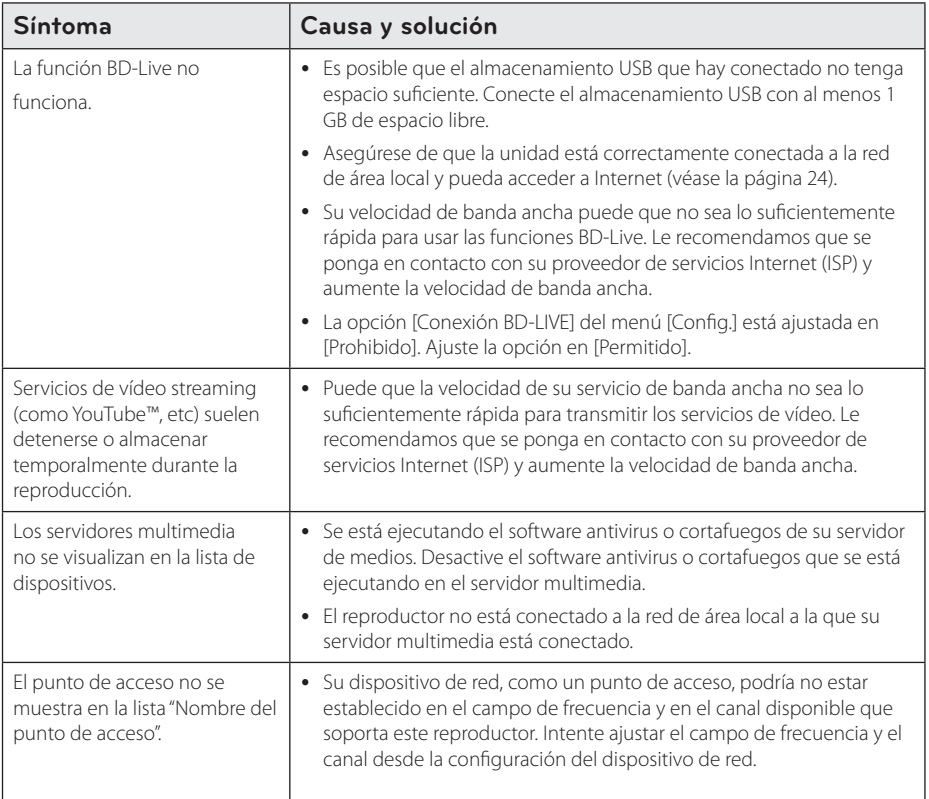

### **Imagen**

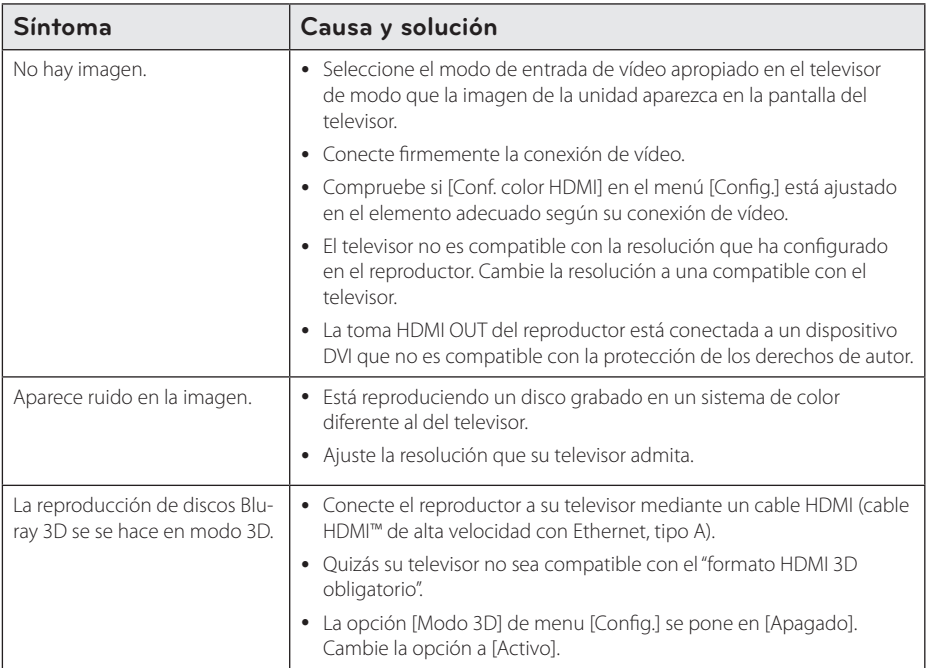

## **Sonido**

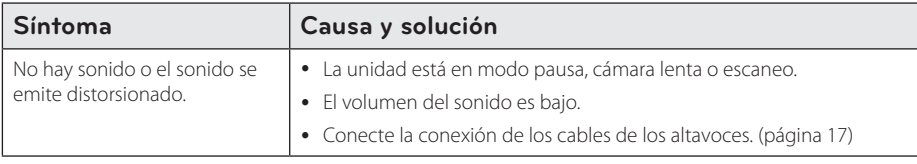

### **Asistencia al cliente**

Puede actualizar el reproductor con el último software para mejorar el funcionamiento del producto y/o añadir nuevas funciones. Para obtener el último software de este reproductor (si hubiera actualizaciones), visite http://www.lg.com/global/support o póngase en contacto con el Centro de atención al cliente de LG Electronics.

## **Aviso sobre el software de código abierto**

Para obtener el correspondiente código bajo la licencia de GPL, LGPL y otras licencias de código abierto, visite http://opensource.lge.com. Todos los terminos referidos, la exclusion de garantía y los avisos de copyright pueden descargarse con código abierto.

# **Control de un televisor con el mando a distancia suministrado**

Puede controlar su televisor utilizando los siguientes botones.

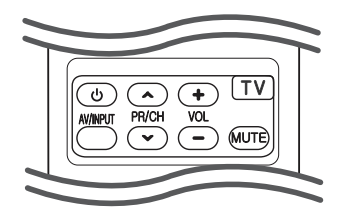

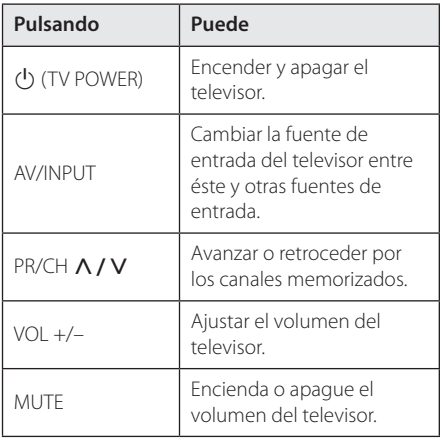

#### , Nota

Dependiendo de la unidad que se conecte, es posible que no pueda controlar su televisor con alguno de los botones.

### **Programación del mando a distancia para controlar el televisor**

Puede manejar su televisor con el mando a distancia suministrado.

Si su televisor aparece en la tabla siguiente, introduzca el código de fabricante adecuado.

1. Mientras mantiene pulsado el botón 1 (TV POWER), pulse los botones numéricos para introducir el código de fabricante de su TV (véase la tabla a continuación).

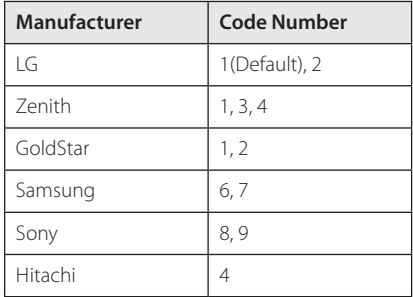

2. Suelte el botón  $\bigcup$  (TV POWER) para completar el ajuste.

Según su televisor, es posible que algunos botones no funcionen en su aparato, incluso tras indicar el código correcto del fabricante. Cuando cambie las pilas del mando a distancia, es posible que el número de código indicado regrese al valor predeterminado. Indique de nuevo el número de código.

# **Actualización del software de red**

## **Notificación de actualización de la red**

De vez en cuando, se pone a disposición de las unidades conectadas a una red de banda ancha mejoras en el rendimiento y/o características o servicios adicionales. En caso de que haya disponible un nuevo software y la unidad esté conectada a una red doméstica de banda ancha, el reproductor le informará acerca de la actualización de la siguiente manera.

#### **Opción 1:**

- 1. Aparecerá el menú de actualización en la pantalla al encender el reproductor.
- 2. Utilice  $\lt/$  para seleccionar la opción que desee y, a continuación, pulse ENTER  $(\odot)$ .

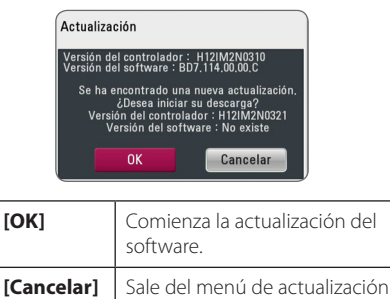

y apaga la alimentación.

#### **Opción 2:**

Si la actualización de software está disponible en el servidor de actualización, aparece el icono "Actualización" en la parte inferior del menú Inicio. Pulse el botón coloreado en azul (B) para iniciar el procedimiento de actualización.

## **Actual. Software**

Es posible actualizar el reproductor con el software más reciente para mejorar el funcionamiento de los productos y/o agregar nuevas funciones. Se puede actualizar el software mediante la conexión directa de la unidad al servidor de actualización de software.

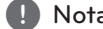

- y Antes de actualizar el software en el , Nota reproductor, extraiga cualquier disco y dispositivo USB del reproductor.
- y Antes de actualizar el software en el reproductor, apague el reproductor y a continuación vuelva a encenderlo.
- y **Durante el procedimiento de actualización del software, no apague el reproductor o desconecte la unidad de la red, ni pulse un botón.**
- y Si cancela la actualización, apague la unidad y vuelva a encenderla para un funcionamiento estable.
- Esta unidad no puede actualizarse a una versión de software anterior.
- 1. Revisar la conexión de red y los ajustes (página 24).
- 2. Seleccione la opción [Software] en el menú  $[Confiq.]$  y, a continuación, pulse ENTER  $(⑤)$ .
- 3. Seleccione la opción [Actualización] y pulse  $ENTFR(\odot)$

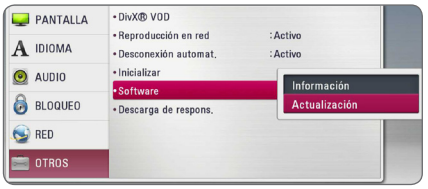

El reproductor comprobará la actualización más reciente.

, Nota

- $\bullet$  Si se pulsa ENTER ( $\odot$ ) mientras se está comprobando la actualización, se detendrá este proceso.
- Si no hay ninguna actualización disponible. aparecerá el mensaje "No se ha encontrado ninguna actualización.". Pulse ENTER ( $\odot$ ) para volver al [MENÚ INICIO].
- 4. Si existe una versión más reciente, aparecerá el mensaje "¿Desea iniciar la actualización?"
- 5. Seleccione [OK] para iniciar la actualización. (Si se selecciona [Cancelar] pondrá fin a la actualización).
- 6. El reproductor comienza la descarga de la actualización más reciente desde el servidor. (La descarga puede demorarse varios minutos dependiendo del estado de su red doméstica.)
- 7. Una vez completada la descarga, aparecerá el mensaje, "La descarga se ha completado. ¿Desea iniciar la actualización?"
- 8. Seleccione [OK] para iniciar la actualización. (Si se selecciona [Cancelar] pondrá fin a la actualización y el archivo descargado ya no servirá. La próxima vez que desee actualizar el software, deberá realizar de nuevo el procedimiento de actualización de software desde el principio).

#### Precaución-

No apague la unidad durante la actualización de software.

#### , Nota

Si el software incluye una actualización del controlador, la bandeja de discos podría abrirse durante el proceso.

- 9. Cuando haya completado la actualización, se apagará automáticamente en unos segundos.
- 10. Encienda de nuevo la unidad. El sistema está funcionando con la nueva versión.

#### Nota -

Dependiendo de su entorno de Internet, es posible que la función Actualización del software no funcione correctamente. En tal caso, puede obtener el software más reciente en un Centro de servicio técnico autorizado de LG Electronics y luego actualizar el reproductor. Consulte el apartado "Asistencia al cliente" en la página 60.

# **Acerca de Nero MediaHome 4 Essentials**

Nero MediaHome Essentials 4 es un software que sirve para compartir archivos de vídeo, música y fotos entre su ordenador y este reproductor como un servidor de medios digitales compatible con DI NA.

- **4** Nota -
- El CD-ROM de Nero MediaHome 4 Essentials está diseñado para PCs y no debe insertarse en este reproductor o en cualquier otro producto que no sea un PC.
- El CD-ROM suministrado con el software Nero MediaHome 4 Essentials es una edición personalizada sólo para compartir archivos y carpetas con este reproductor.
- y El software Nero MediaHome 4 Essentials no es compatible con las siguientes funciones: Transcodificación, interfaz de usuario remota, control de TV, servicios de Internet y iTunes de Apple.
- El software suministrado Nero MediaHome 4 Essentials puede descargarse en http:// www.lg.com/global/support. Encuentre el enlace de descarga en la página web de este producto.
- Este manual describe cómo funciona la versión inglesa del Nero MediaHome 4 Essentials como ejemplo. Siga las indicaciones relativas a las operaciones de la versión en su idioma.

## **Requisitos del sistema**

#### **Windows PC**

- Windows ® XP (Service Pack 2 o superior), Windows Vista ® (no requiere Service Pack), Windows® 7 (no se requiere Service Pack). Windows ® XP Media Center Edition 2005 (Service Pack 2 o superior), Windows Server ® 2003
- Windows Vista ® 64-Bit Edition (la aplicación se ejecuta en modo de 32 bits)
- Windows® 7 edición 64-bit (la aplicación se ejecuta en el modo de 32 bits)
- y Espacio en disco duro: 200 MB de espacio en disco duro para una instalación típica de Nero MediaHome para un uso personal
- 1.2 GHz Intel ® Pentium ® III o AMD Sempron ™ 2200 + procesadores
- Memoria: 256 MB de RAM
- y Tarjeta gráfica de al menos 32 MB de memoria de vídeo, resolución mínima de 800 x 600 píxeles y ajustes de color de 16-bits
- Windows ® Internet Explorer ® 6.0 o superior
- y DirectX ® 9.0c revisión 30 (agosto de 2006) o superior
- Entorno de red: Ethernet de 100 MB, WLAN

#### **Macintosh**

- Mac OS X 10.5 (Leopard) o 10.6 (Snow Leopard)
- Ordenador Macintosh con un procesador Intel x86
- y Espacio en disco duro: 200 MB de espacio en disco duro para una instalación típica de Nero MediaHome para un uso personal
- y Memoria: 256 MB de RAM

### **Instalación de Nero MediaHome 4 Essentials**

#### **Windows**

Arranque el ordenador, e inserte el CD-ROM suministrado en la unidad de CD-ROM del ordenador. Un asistente de instalación le guiará por el proceso de instalación rápida y fácilmente. Para instalar Nero MediaHome 4 Essentials, realice los siguientes pasos:

- 1. Cierre todos los programas de Microsoft Windows y cierre cualquier tipo de software anti-virus que se esté ejecutando.
- 2. Insete el CD-ROM suministrado en la unidad de CD-ROM de su ordenador.
- 3. Haga clic en [Nero MediaHome 4 Essentials].
- 4. Haga clic en [Run] para iniciar la instalación.
- 5. Haga clic en [Nero MediaHome 4 Essentials]. La instalación ya está preparada para empezar y aparece el asistente de instalación.
- 6. Haga clic en el botón [Next] para mostrar la pantalla en la que hay que introducir el número de serie. Haga clic en [Next] para ir al siguiente paso.
- 7. Si acepta todas las condiciones, haga clic en [I accept the License Conditions], marque la casilla de verificación y haga clic en [Next]. La instalación no se completará si no acepta las condiciones de este acuerdo.
- 8. Haga clic en [Typical] y en [Next]. Se ha iniciado el proceso de instalación.
- 9. Si desea participar en la recopilación anónima de datos, marque la casilla de verificación y haga clic en el botón [Next].
- 10. Haga clic en el botón [Exit] para completar la instalación.

#### **Mac OS X**

- 1. Arranque el ordenador, e introduzca el CD-ROM suministrado en la unidad de CD-ROM del ordenador.
- 2. Explore la unidad de CD-ROM y abra la carpeta "MediaHome\_4\_Essentials\_MAC".
- 3. Haga doble clic en el archive de imagen "Nero MediaHome.dmg". La ventana Nero MediaHome está abierta.
- 4. En la ventana Nero MediaHome, arrastre el icono Nero MediaHome hacia la carpeta Aplicaciones o hacia cualquier otra ubicación deseada.
- 5. Ya puede iniciar la aplicación mediante doble clic en el icono Nero MediaHome, en la ubicación donde lo arrastró.

### **Compartir archivos y carpetas**

Deberá compartir la carpeta de contenidos del ordenador con los archivos de vídeo, música y/o fotos para reproducirlos en este reproductor.

En esta parte se explica el procedimiento para seleccionar las carpetas compartidas de su ordenador.

- 1. Haga doble clic en el icono "Nero MediaHome 4 Essentials".
- 2. Haga clic en el icono [Network] de la izquierda e indique el nombre de red en el campo [Network name]. El reproductor reconocerá el nombre de red que introduzca.
- 3. Haga clic en el icono [Shares] de la izquierda.
- 4. Haga clic en la pestaña [Local Folders] de la pantalla [Shares].
- 5. Haga clic en el icono [Add] para abrir la ventana [Browse Folder].
- 6. Seleccione la carpeta con los archivos que desea compartir. La carpeta seleccionada se agregará a la lista de carpetas compartidas.
- 7. Haga clic en el icono [Start Server] para iniciar el servidor.

#### $\blacksquare$  Nota  $\blacksquare$

- Si las carpetas o archivos compartidos no se muestran en el reproductor, haga clic en la carpeta en la pestaña [Local Folders] y a continuación, haga clic en [Rescan Folder] en el botón [More].
- Visite www.nero.com para obtener más información y acceso a las herramientas de software

# **Lista del código del país**

Seleccione un código de área de esta lista.

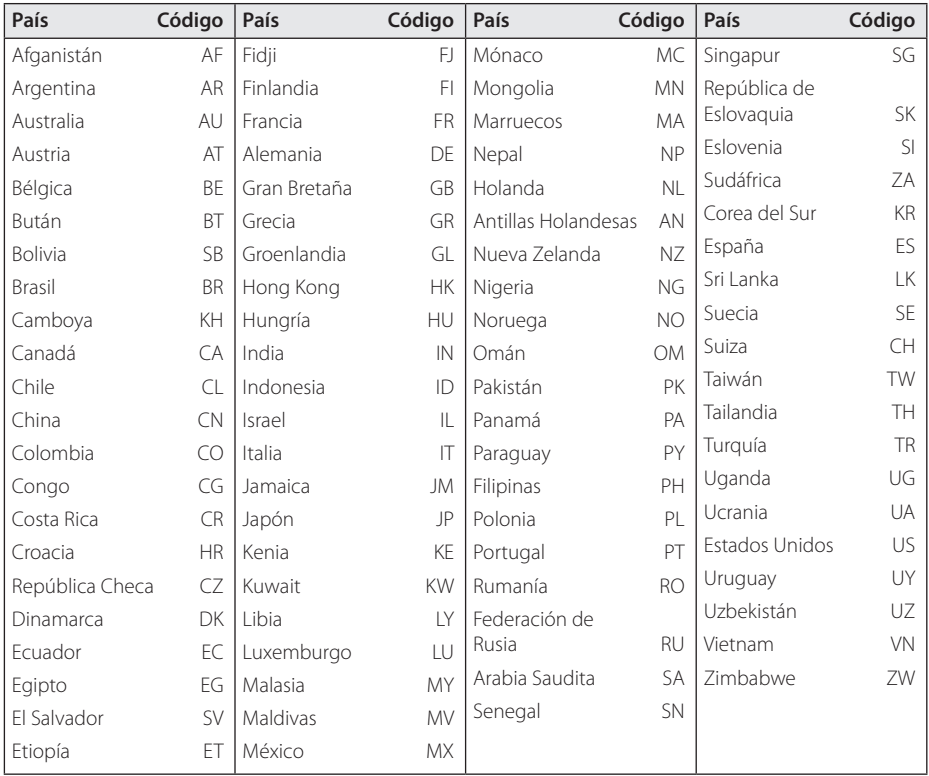

# **Lista de código de idioma**

Utilice esta lista para introducir el idioma deseado para los siguientes ajustes iniciales: [Audio del disco], [Subtítulo del disco] y [Menú del disco].

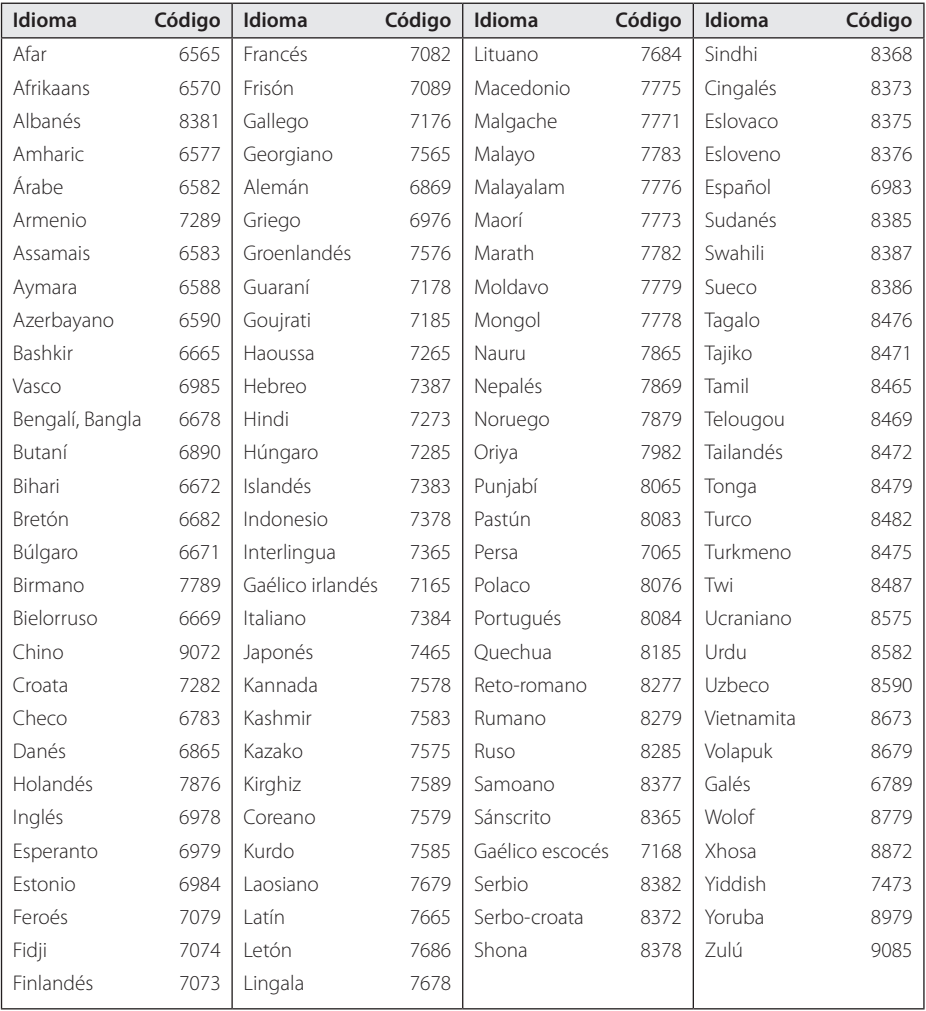

# **Marcas comerciales y licencias**

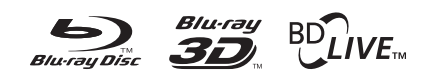

Blu-ray Disc™, Blu-ray™, Blu-ray 3D™, BD-Live™, BONUSVIEW™ y sus logotipos son marcas comerciales de Blu-ray Disc Association.

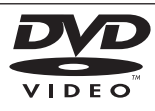

El logotipo "DVD" es una marca registrada de DVD Format/Logo Licensing Corporation.

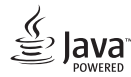

Java es una marca registrada de Oracle y/o sus filiales.

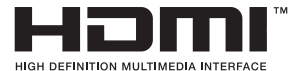

HDMI, el logo HDMI y High-Definition Multimedia Interface son marcas o marcas registradas de HDMI Licensing LLC en los Estados Unidos y en otros países.

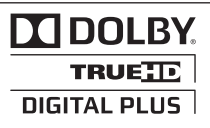

Fabricado bajo autorización de Dolby Laboratories. "Dolby" y símbolo de doble D son marcas comerciales de Dolby Laboratories.

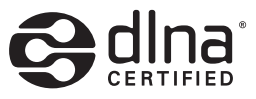

DLNA®, el logo de DLNA y DLNA CERTIFIED® son marcas comerciales, marcas de servicios o marcas de certificación de Digital Living Network Alliance.

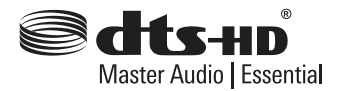

Fabricado bajo licencia y Patentes estadounidenses Nºs: 5,956,674; 5,974,380; 6,226,616; 6,487,535; 7,392,195; 7,272,567; 7,333,929; 7,212,872, así como otras patentes estadounidenses e internacionales expedidas y pendientes. DTS-HD, el Símbolo, así como ambos, son marcas registradas, y DTS-HD Master Audio / Essential es una marca registrada perteneciente a DTS, Inc. El producto incluye el software. © DTS, Inc. Todos Los Derechos Reservados.

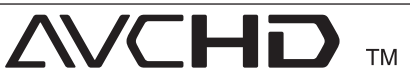

"AVCHD" y el logotipo "AVCHD" son marcas registradas de Panasonic Corporation y Sony Corporation.

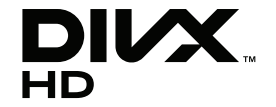

DivX®, DivX Certified® y demás logos asociados son marcas registradas de DivX, Inc. utilizadas bajo licencia.

#### **Notificación Cinavia**

"Este producto utiliza la tecnología Cinavia para limitar el uso de copias no autorizadas de algunas películas y vídeos producidos comercialmente así como sus bandas sonoras. Cuando se detecta el uso prohibido de una copia no autorizada, se emite un mensaje y la reproducción o copia queda interrumpida.

Podrá encontrar más información sobre la tecnología Cinavia en el Centro de información al consumidor en línea de Cinavia en http:// www.cinavia.com. Para solicitar más información sobre Cinavia por correo, envíe una tarjeta postal con su dirección de correo a: Cinavia Consumer Information Center, P.O. Box 86851, San Diego, California, EE.UU., 92138."

Este producto incluye tecnología con marca registrada bajo licencia obtenida por Verance Corporation, y está protegida por la Patente de EE.UU. número 7.369.677, además de por otras patentes mundiales ya emitidas y pendientes de emitir, así como por derechos de autor y protección de secretos comerciales de algunos aspectos de dicha tecnología. Cinavia es una marca registrada de Verance Corporation. Derechos de autor 2004- 2010 Verance Corporation. Verance se reserva todos los derechos. Queda prohibida la ingeniería inversa o el desmontaje.

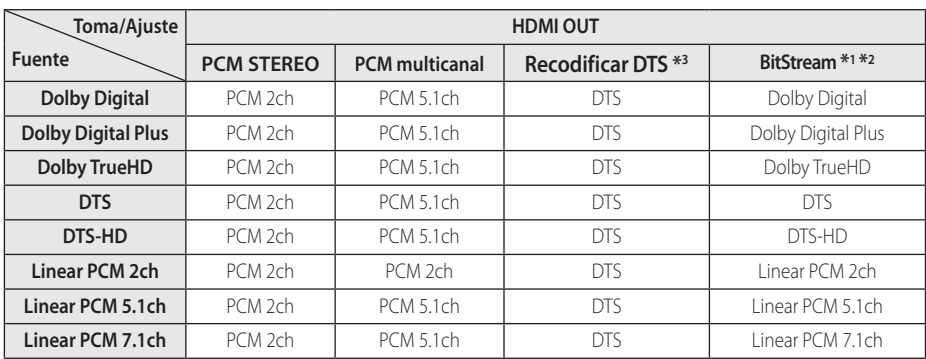

# **Especificaciones de la salida del audio**

- \*1 Los audios secundarios e interactivos podrían no estar incluidos en el bitstream de salida si la opción [Salida digital] se ajusta a [BitStream]. (Excepto el codec LPCM: la salida siempre incluye audio interactivo y secundario.)
- \*2 Este reproductor selecciona automáticamente el audio HDMI dependiendo de la capacidad de codificación del dispositivo HDMI conectado incluso si la opción [Salida digital] se configura como [BitStream].
- \*3 Si la opción [Salida digital] se configure como [Recodificar DTS], la salida de audio se limitará a 48 kHz y 5.1 Ch. Si la opción [Salida digital] está ajustada en [Recodificar DTS], se emitirá el audio de [Recodificar DTS] para los discos BD-ROM, y el audio original se emitirá para los otros discos (como [BitStream]).
- y Durante la reproducción, el audio se emitirá como PCM 48 kHz/16 bits para archivos MP3/WMA y como PCM 44.1kHz/16 bits para Audio CD.
- y Con la conexión de audio digital (HDMI OUT), los sonidos del botón Disc Menu del BD-ROM pueden no oírse si la opción [Salida digital] está configurada como [BitStream].
- Si el formato de audio de la salida digital no se corresponde con la capacidad de su receptor, éste producirá un fuerte sonido distorsionado o ningún sonido.
- El sonido Digital Surround multicanal mediante la conexión digital sólo puede obtenerse si el receptor está equipado con un descodificador digital multicanal.
- Esta configuración no está disponible en la señal de entrada desde un dispositivo externo.

# **Especificaciones**

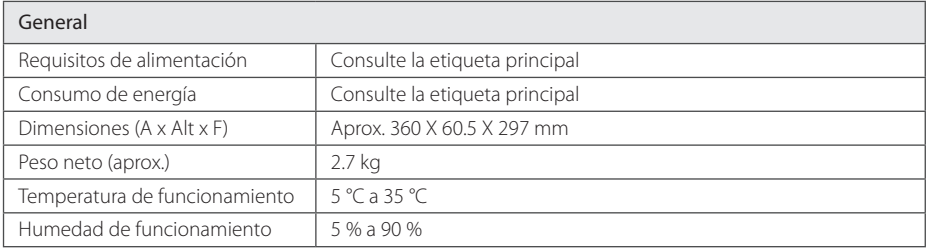

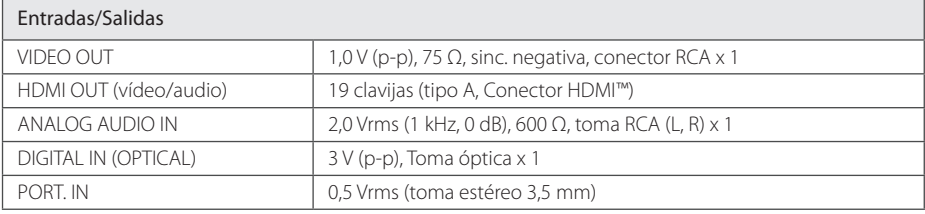

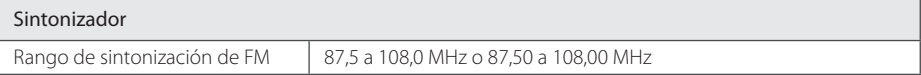

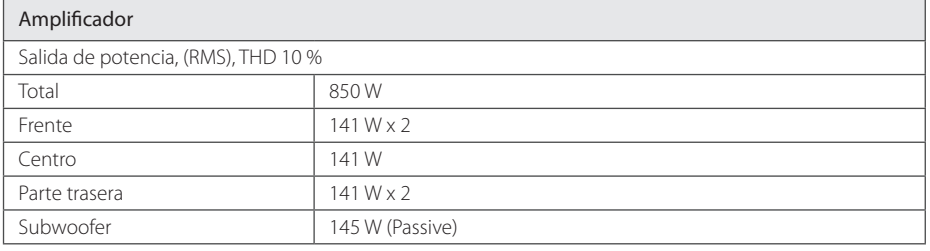

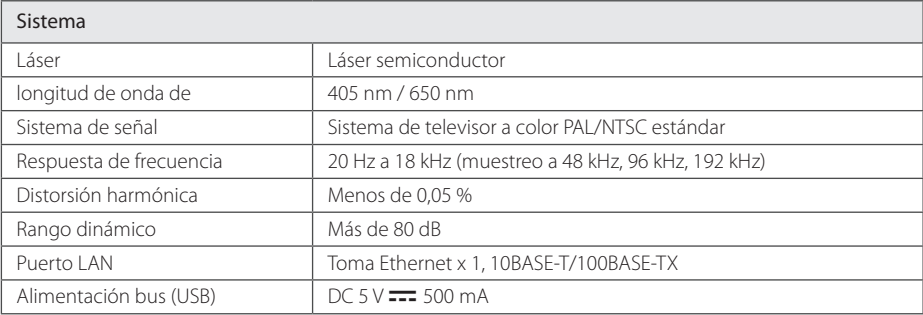

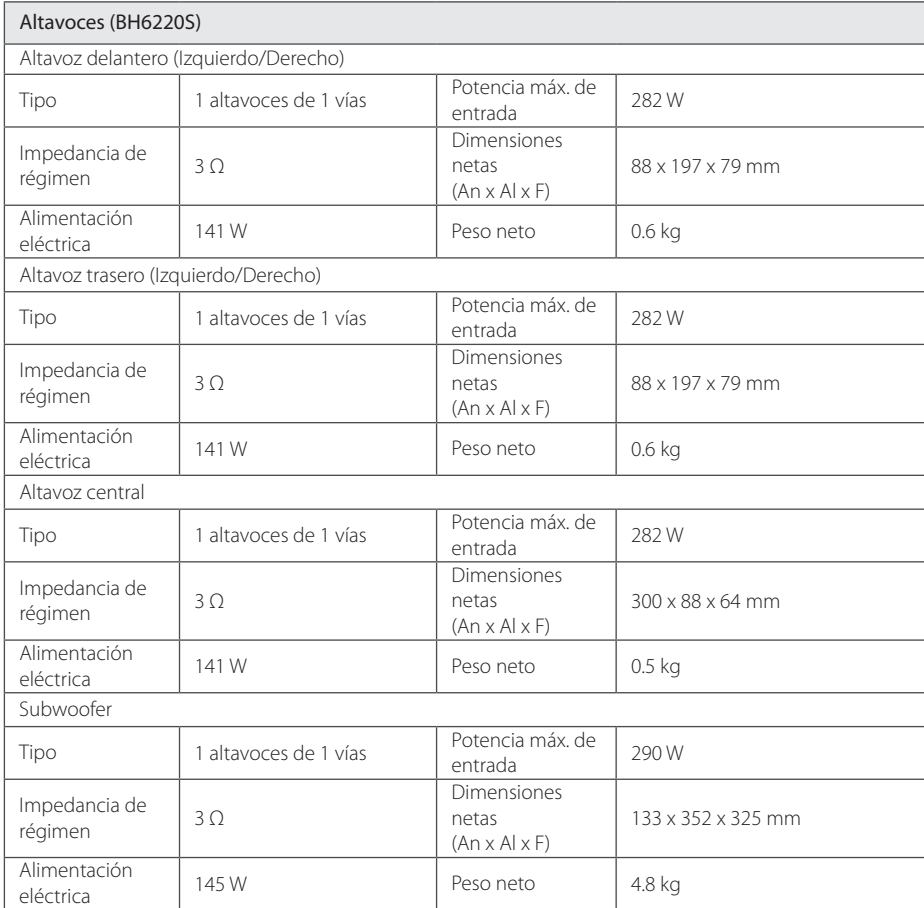

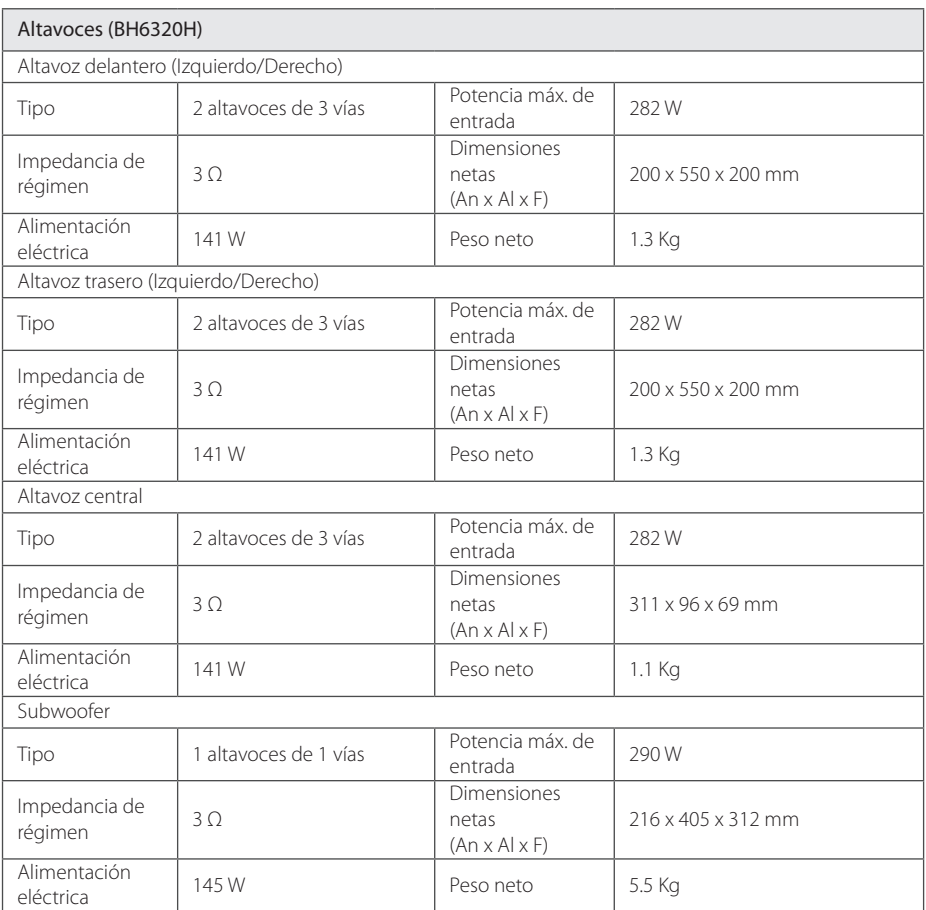

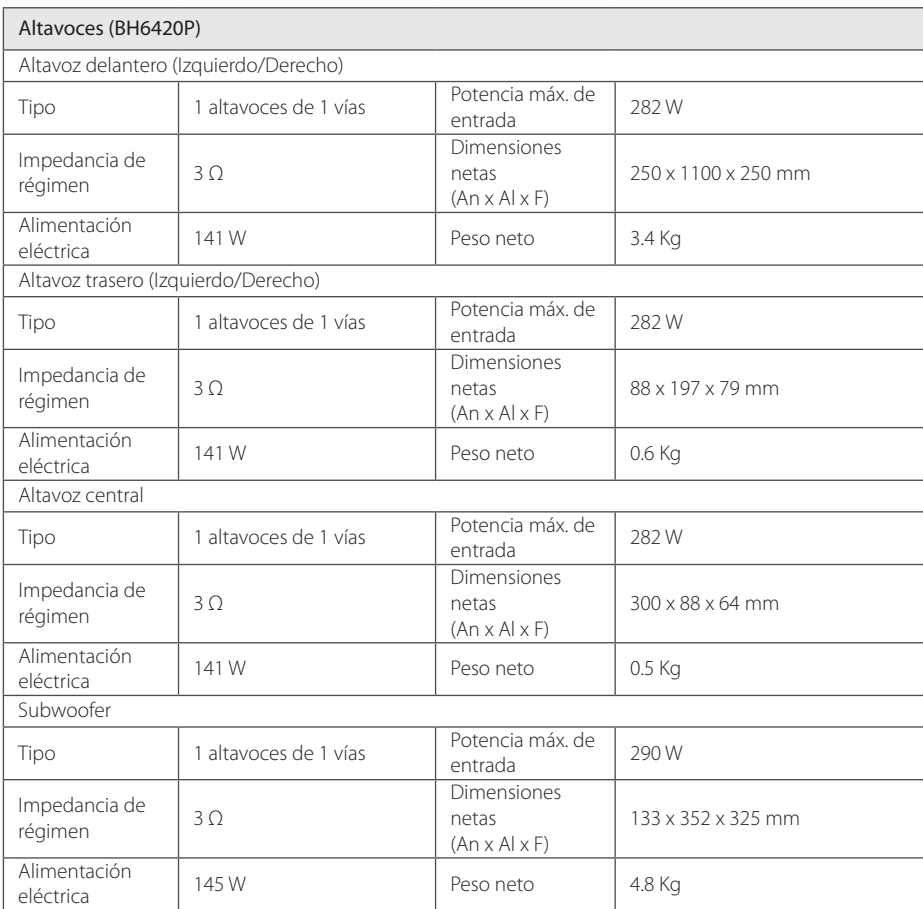

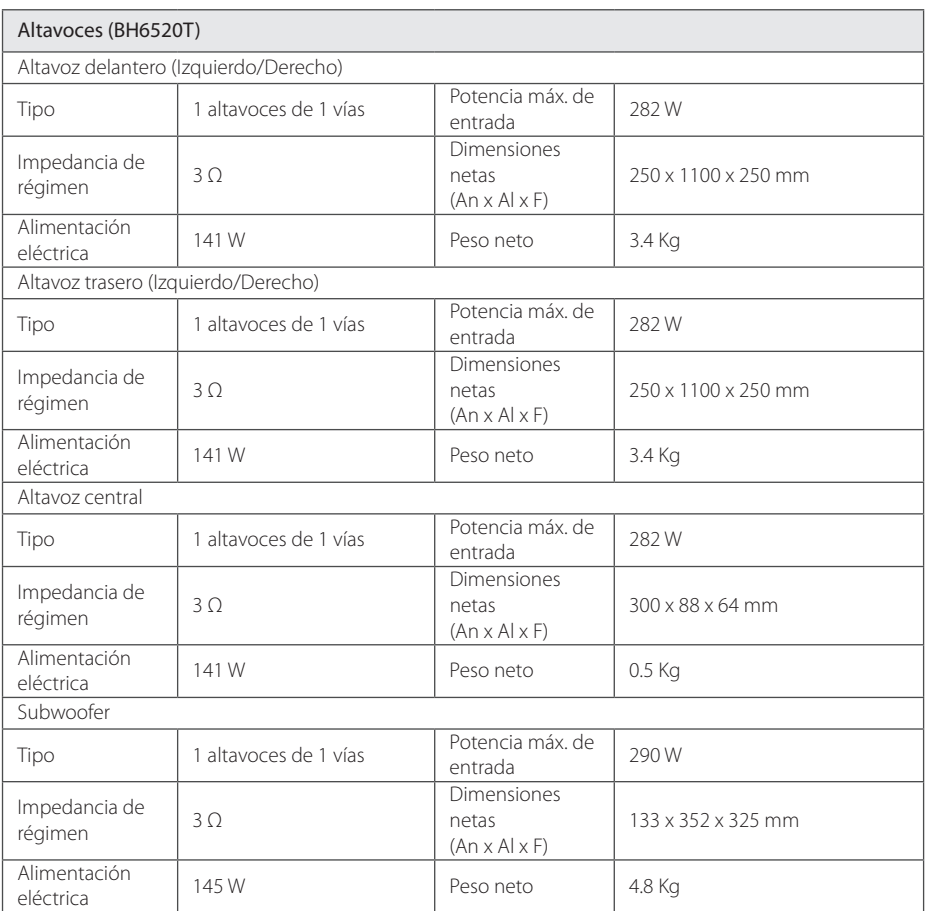

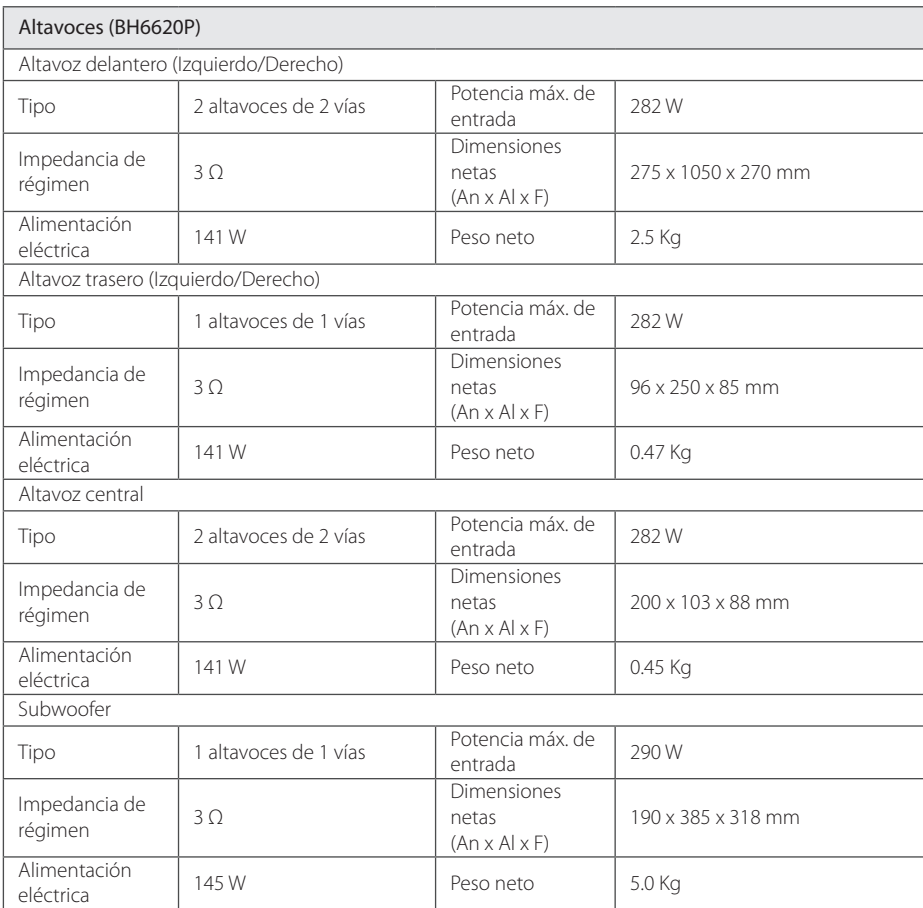

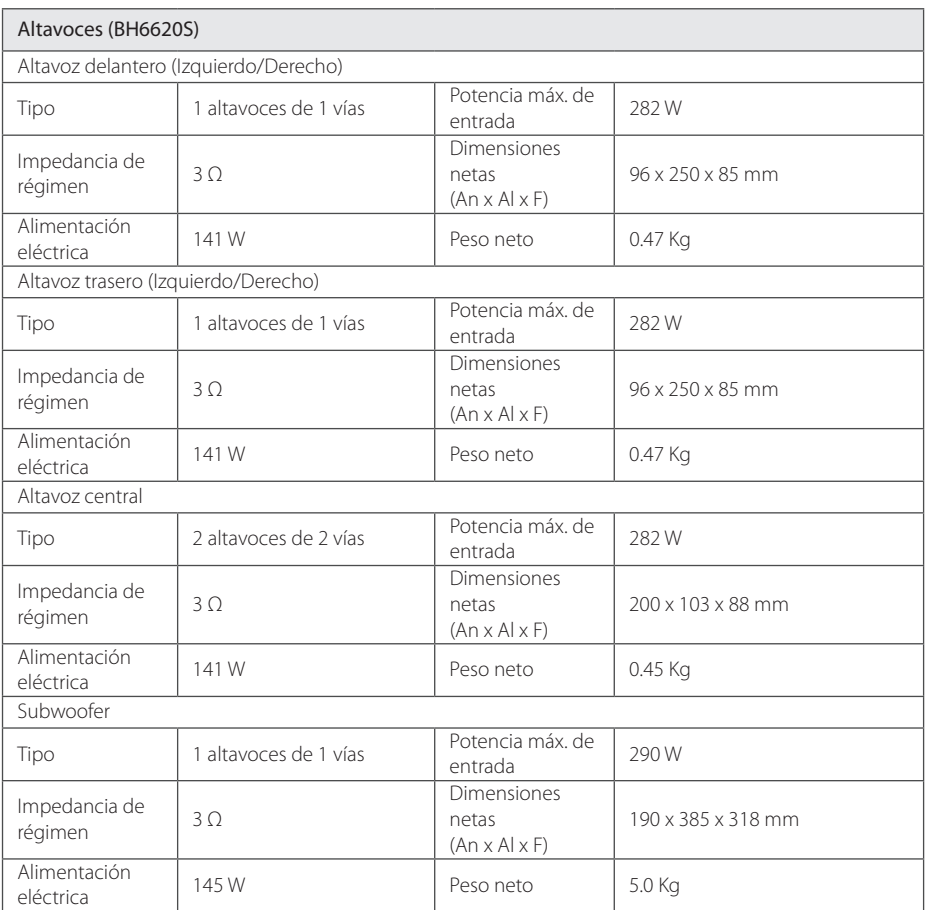

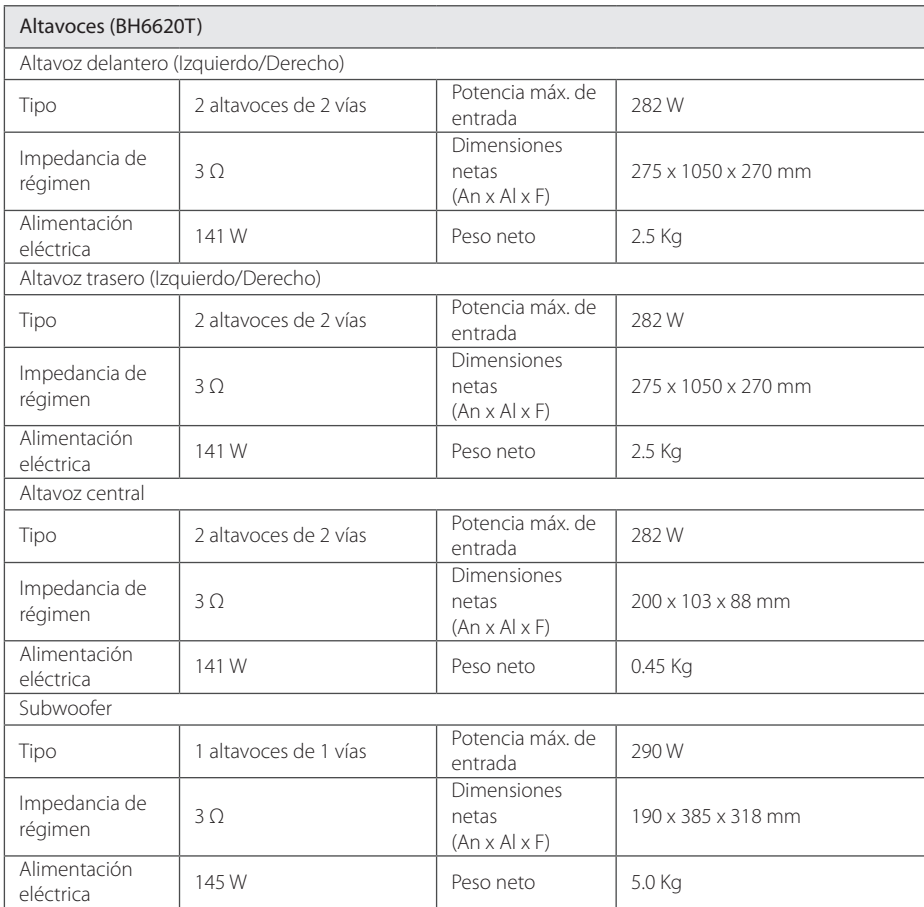

• El diseño y las especificaciones están sujetas a cambio sin previo aviso. .

# **Mantenimiento**

## **Manejo de la unidad**

#### **Durante el transporte de la unidad**

Conserve la caja y los materiales de embalaje originales. Si necesita enviar de nuevo la unidad, para una máxima protección de la misma, empaquétela como venía de fábrica.

Conservación de las superficies externas limpias

#### **Limpieza de la unidad**

Para limpiar el reproductor, utilice un paño suave y seco. Si las superficies están extremadamente sucias, utilice un paño suave ligeramente humedecido con una solución de detergente suave. No utilice disolventes fuertes, como alcohol, bencina o disolvente, podría dañar la superficie de la unidad.

- No utilice líquidos volátiles, como insecticidas, cerca de la unidad.
- No frote el paño demasiado fuerte para no dañar la superficie.
- No deje productos de caucho ni de plástico en contacto con la unidad durante un periodo de tiempo largo.

#### **Mantenimiento de la unidad**

Esta unidad es un dispositivo de alta tecnología y precisión. Si la lente óptica y los componentes de la unidad de disco están sucios o gastados, la calidad de la imagen podría verse disminuida. Para más información, contacte con el centro de servicio autorizado más próximo.

### **Notas sobre los discos**

#### **Manejo de los discos**

No toque la cara grabada del disco. Sostenga el disco por los extremos para no dejar huellas en la superficie. Nunca pegue papel o cinta adhesiva en el disco.

#### **Almacenamiento de los discos**

Tras la reproducción, guarde el disco en su caja. No exponga el disco a la luz solar directa o a fuentes de calor, ni lo deje dentro de un coche aparcado y expuesto a la luz solar directa.

#### **Limpieza de los discos**

La existencia de huellas y polvo en el disco puede disminuir la calidad de la imagen y distorsionar el sonido. Antes de utilizarlo, limpie el disco con un paño limpio. Pase el paño desde el centro del disco hacia fuera.

No utilice disolventes fuertes como alcohol, bencina, disolvente, productos de limpieza o pulverizadores antiestáticos pensados para los antiguos discos de vinilo.
## **Información importante relacionada con los servicios de red**

Toda la información, datos, documentos, comunicaciones, descargas, archivos, texto, imágenes, fotografías, gráficos, videos, webcasts, publicaciones, herramientas, recursos, software, código, programas, applets, widgets, aplicaciones, productos y demás contenido ("el Contenido") y todos los servicios y ofertas ("los Servicios") proporcionados por o a través de una tercera parte (consideradas cada una un "proveedor de servicios" serán únicamente responsabilidad del Proveedor de servicios del que originaron.

La disponibilidad y el acceso al contenido y a los servicios proporcionados por el proveedor de servcios a través del dispositivo LGE están sujetas a cambio en cualquier momento sin previo aviso, incluida, pero no limitada a la suspensión, retiro o cese de cualquier parte del contenido o de los servicios.

Si tiene alguna queja o problema relacionada con el contenido o los servicios, deberá acudir al sitio Web del proveedor de servicios para recibir la información más actualizada. LGE no se hace responsable del servicio al cliente relacionado con los contenidos y servicios. Cualquier pregunta o solicitud relacionada con el contenido o los servicios debería formularse directamente a los respectivos proveedores del contenido y los servicios.

Por favor, tenga en cuenta que LGE no se hace responsable de ninguno de los contenidos o servicios proporcionados por el proveedor de servicios ni de ningún cambio, retiro o cese de tal contenido o servicio y no garantiza la disponibilidad o el acceso a tal contenido o servicio.

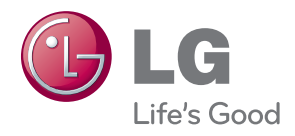